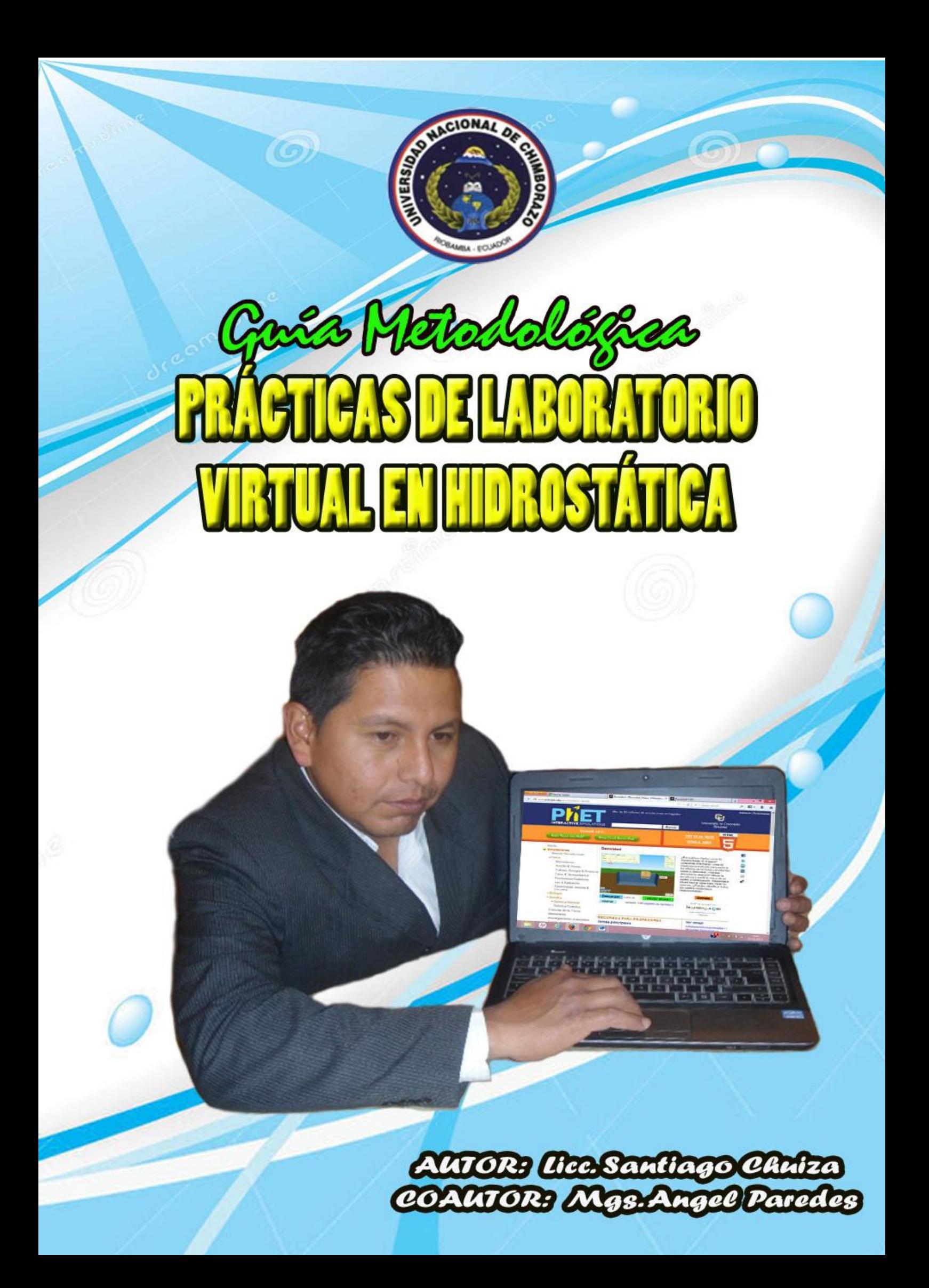

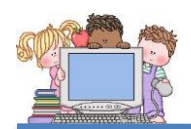

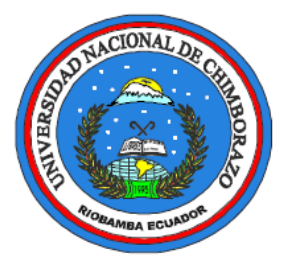

# GUÍA METODOLÓGICA DE LABORATORIO VIRTUAL EN HIDROSTÁTICA

# **Para estudiantes de 2° Año B. G. U.**

**AUTOR:**

**Lic.Santiago Chuiza**

**COAUTOR:**

**Mgs. Ángel Paredes**

**Riobamba – Ecuador**

**2015**

# PRESENTACIÓN

El desarrollo de las prácticas en el laboratorio desempeñan un papel muy importante en el aprendizaje del estudiante, cumplen con el objetivo de reforzar y complementar los conocimientos teóricos, además el trabajo práctico después del fundamento teórico potencializa las habilidades y destrezas que permiten a los estudiantes familiarizarse con la física.

La presente Guía de Prácticas en el capítulo de Hidrostática es un instrumento en el que se indican los pasos para el desarrollo virtual de las prácticas en el laboratorio, además está estructurado acorde a la presentación del informe para cada una de las prácticas, con la respectiva teoría, el objetivo, el desarrollo y el registro de los datos en cuadros con la que se ordena la información.

El objetivo del lineamiento alternativo consiste en cómo orientar la actividad del docente en función del aprendizaje de la Física con significado y sentido personal, empleando el lenguaje simbólico de la disciplina como instrumento. Estas actividades deben ser desarrolladas por los docentes preferentemente en forma grupal, siguiendo la dinámica del aprendizaje: asumiendo el tratamiento individual acorde con el desarrollo personal de los educandos por medio del planteamiento y resolución de problemas.

# **CONTENIDOS**

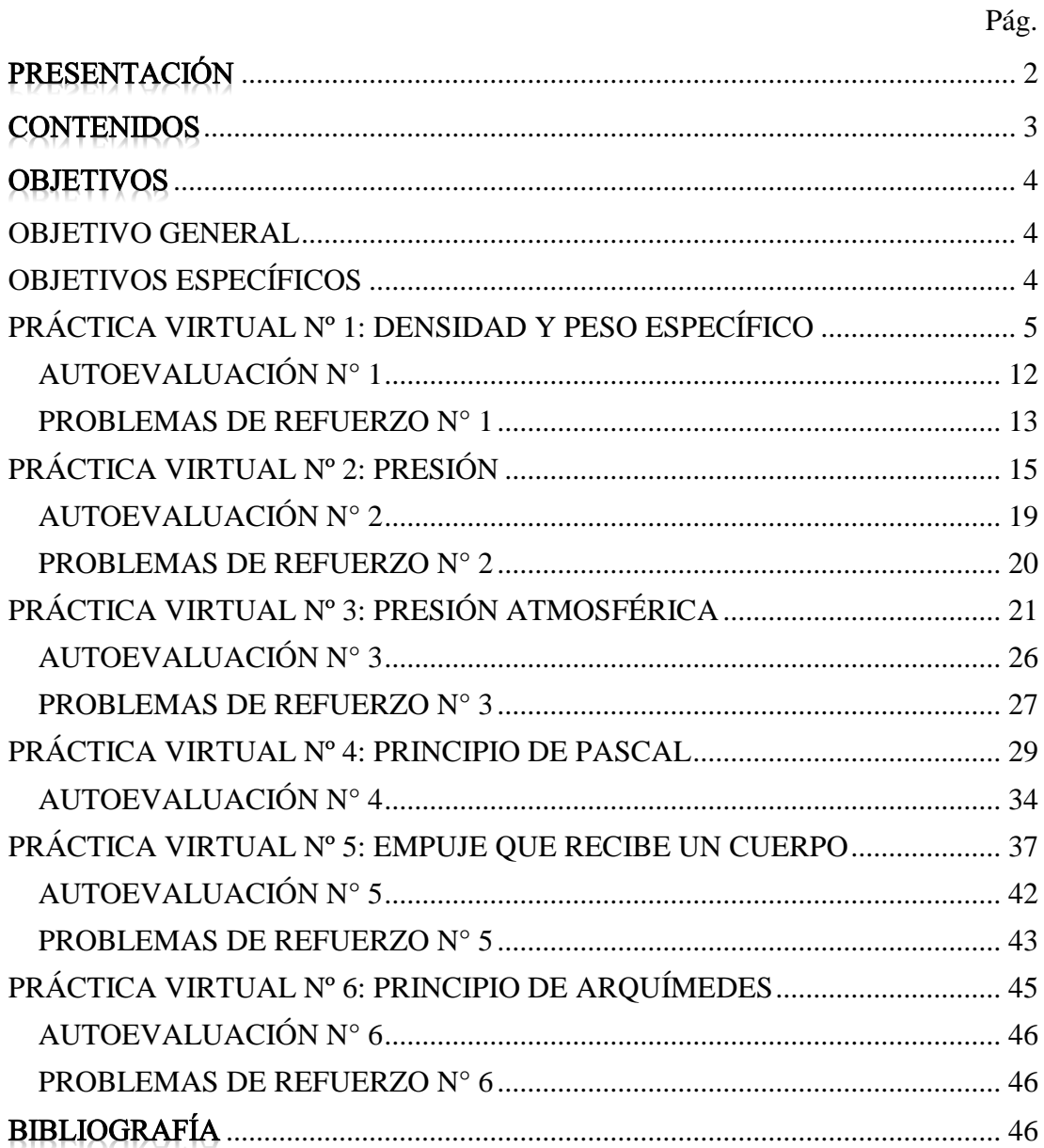

# **OBJETIVOS**

# <span id="page-4-0"></span>**OBJETIVO GENERAL**

 Aplicar la Guía Metodológica de Prácticas de Laboratorio virtual en Hidrostática para optimizar el Rendimiento Académico de los estudiantes de 2º año de Bachillerato.

# <span id="page-4-1"></span>**OBJETIVOS ESPECÍFICOS**

- Aplicar la Guía basada en las metodologías activas para un buen desempeño Académico de los estudiantes en el tema hidrostática.
- Manejar el software para las prácticas de laboratorio virtual en forma adecuada y ordenada con el uso de la Guía.
- Realizar las actividades propuestas para sustentar los fundamentos del tema hidrostática que se encuentran en la Guía.
- Validar la guía en la institución educativa para que las consideraciones propuestas en la Guía de Prácticas sobre Hidrostática desarrolle el interés en los estudiantes por el aprendizaje de la física.

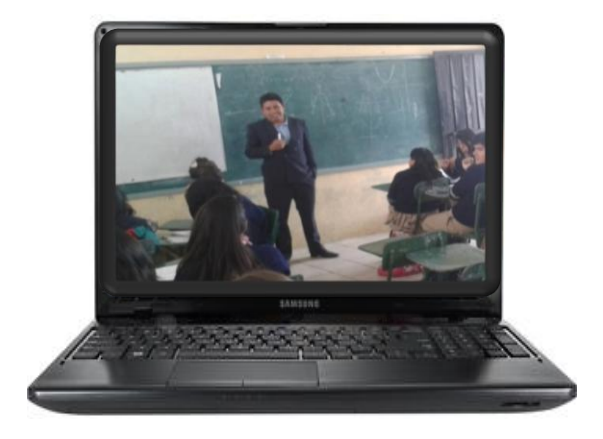

Fuente: Diseñada por Santiago Chuiza

# <span id="page-5-0"></span>**PRÁCTICA VIRTUAL Nº 1: DENSIDAD Y PESO ESPECÍFICO**

#### **OBJETIVO:**

**1**

Determinar el volumen de cuerpos irregulares.

#### **EQUIPO: Computador**

#### **SIMULADOR**

**NOMBRE:** Densidad

**CREADO POR.:** PHET

**DISPONIBLE EN:** <http://phet.colorado.edu/es/simulation/density>

#### **FUNDAMENTO TEÓRICO**

#### **DENSIDAD**

Se define a la intensidad (ρ) de una substancia como relación entre la masa y su volumen.

#### **PESO ESPECÍFICO**

Se Define al peso específico de una substancia, como la relación entre el peso de esta y su volumen, partiendo de esta definición se deduce que el peso específico de una substancia es igual al producto de su densidad por la gravedad.

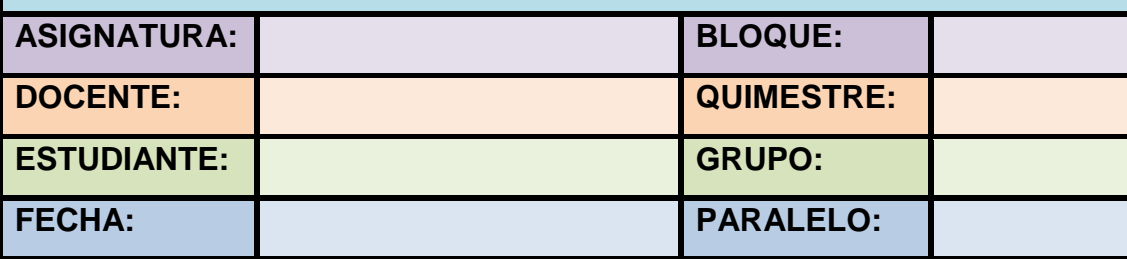

#### **DESCRIPCIÓN DEL SIMULADOR**

Este simulador es creado por la corporación *Phet,* cuando se ingresa a esta página web, se encuentra el instalador del programa, para su ejecución existen dos opciones:

- a) Instalar el simulador en el computador
- b) Ejecutar la simulación desde el internet

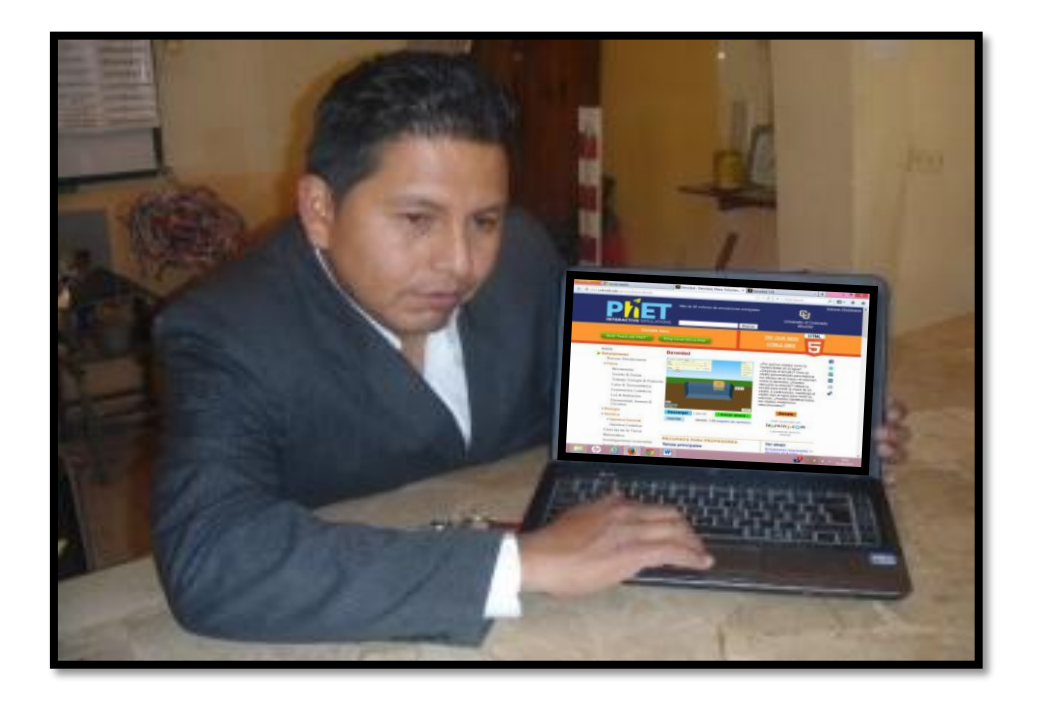

Fuente: Capturada por Santiago Chuiza

Sin importar la opción seleccionada, se debe tener instalada la aplicación Java en el computador. Para instalar el simulador en el computador, dar un clic en el ícono *Descargar*, y se obtiene el instalador del software con el cual se podrá trabajar desde cualquier ordenador. Para utilizar el simulador vía online, hacer un clic en el ícono *iniciar ahora*, con lo cual se inicia una breve descarga del simulador. (Este solo se ejecutara con internet)

Este simulador tiene por objeto determinar la masa, volumen y densidad de un cuerpo, para hallar su peso y peso específico. Cuando se ingresa a la aplicación se encuentra: en la parte central un recipiente que contiene un

**6**

líquido de densidad irrelevante, en el cual se sumergen los cuerpos seleccionados; en la esquina superior derecha, un recuadro en donde se muestra las medidas de la masa, volumen y densidad, de las cuales, las dos primeras podrán ser modificadas de acuerdo a la necesidad del usuario; en la otra esquina se encuentra un casillero que contiene opciones para modificar las unidades de medida, cuando se trabaje con más de un cuerpo.

Las unidades de medida para este simulador es para la masa en kilogramos (kg), el volumen en litros (L), de acuerdo al sistema internacional de medidas se debe transformar a metros cúbicos (m3), tanto para el volumen como para la densidad.

Los íconos ubicados en la parte inferior del simulador se emplean para:

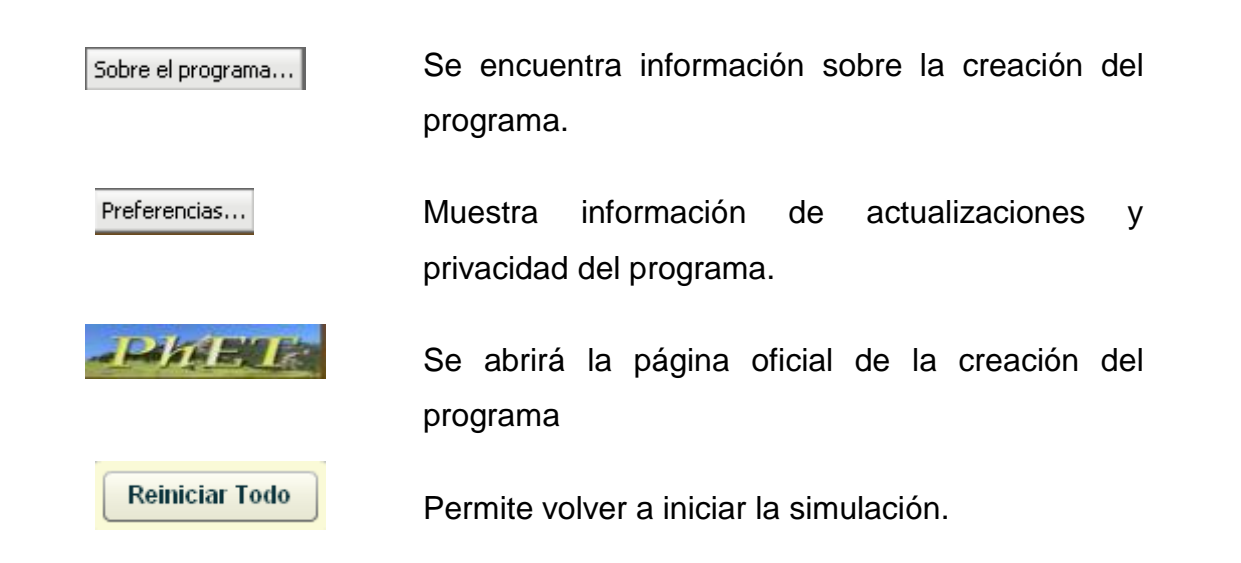

# **DESARROLLO DE LA PRÁCTICA**

- 1. Abrir el simulador que se tiene instalado en el computador o en un navegador de internet.
- 2. La pantalla de inicio que se abre de la interfaz es la siguiente:

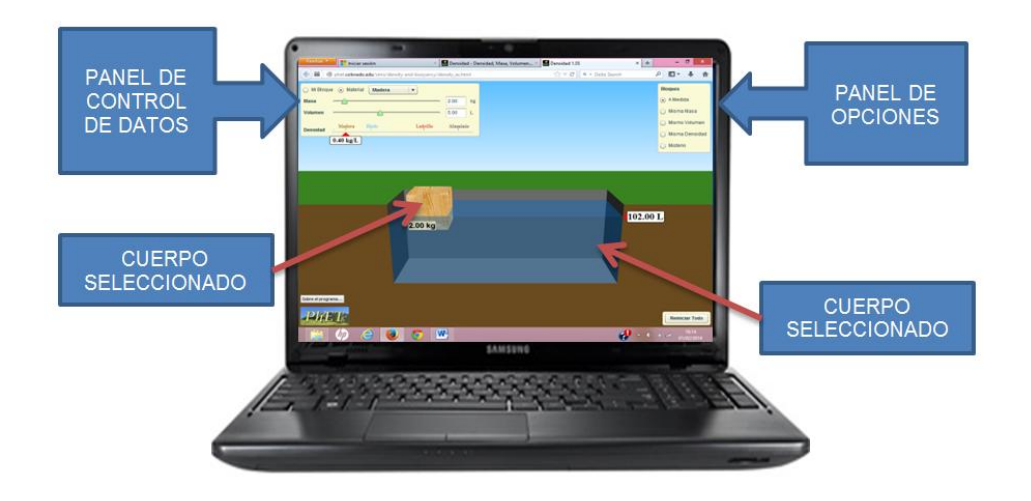

Fuente: Capturada del programa PHET

- 3. Dar un clic en la flecha que esta en el panel de control, de datos en el ícono *material*.
- 4. En la lista de cuerpos que se despliega seleccionar uno de los materiales.

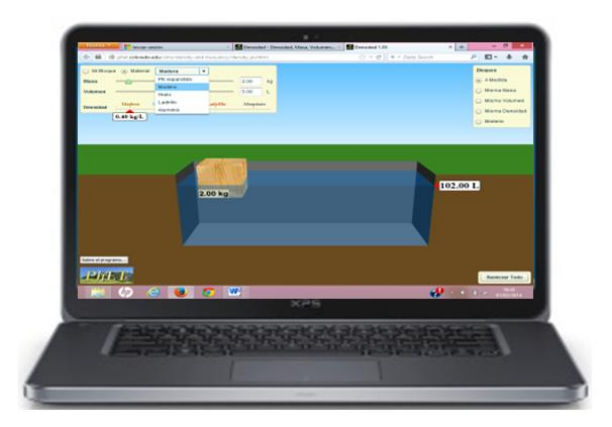

Fuente: Capturada del programa PHET

- 5. Para este ejemplo se seleccionó la opción: *aluminio*, y automáticamente aparece el cuerpo del material seleccionado sumergido en el líquido.
- 6. En el cuadro de valores, se puede modificar la masa y el volumen del cuerpo seleccionado. Para el ejemplo anterior escoger: m=5kg. Y ha seguido adopta la medida del volumen y de la densidad mencionada.

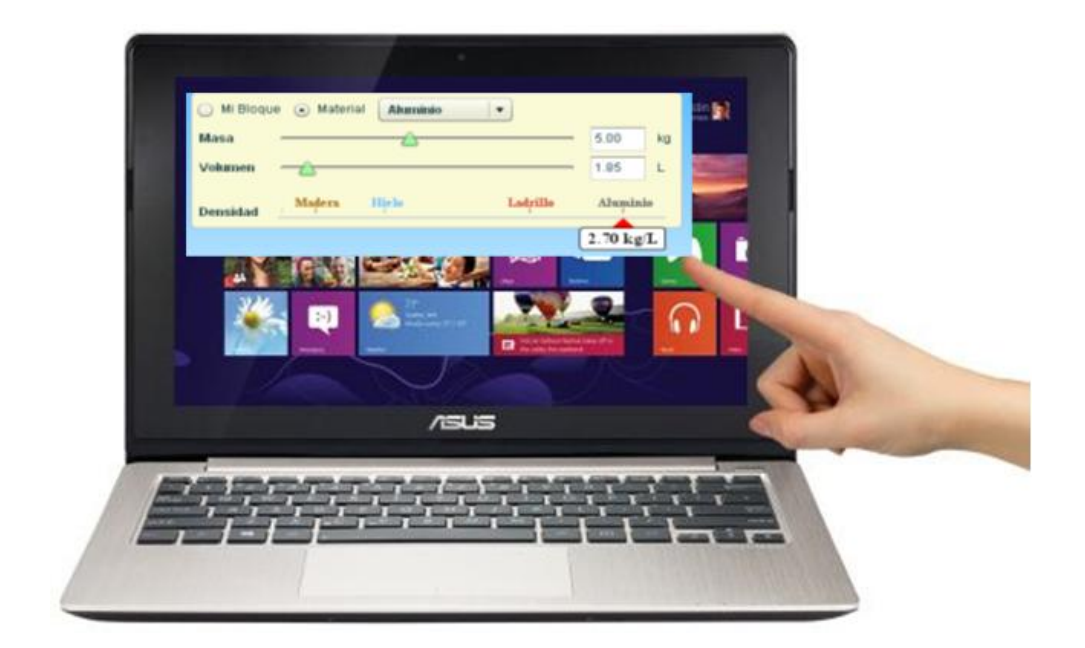

Fuente: Capturada del programa PHET

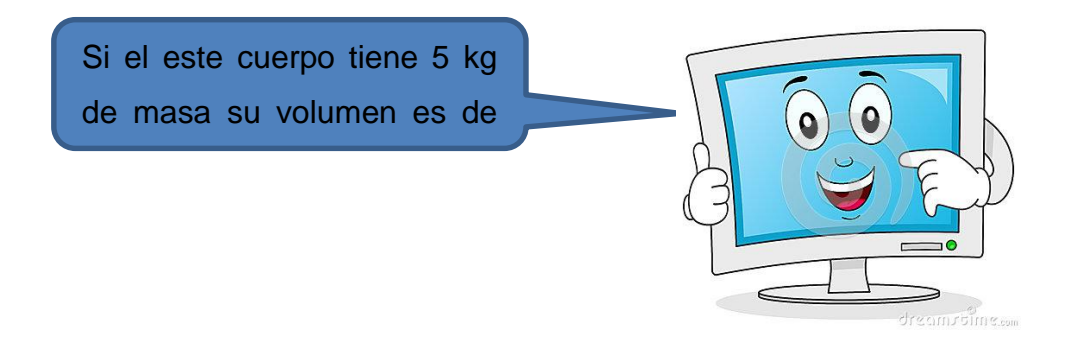

Fuente: http://thumbs.dreamstime.com/x/personaje-de-dibujos-animados-del-monitor-decomputadora-40164128.jpg

Las unidades de volumen en este simulador vienen dadas en litros *(l)*, pero para realizar los cálculos es necesario transformar a *m<sup>3</sup>* de acuerdo al Sistema Internacional de medidas.

7. Realizar las conversiones para las magnitudes indicadas y se obtienen los siguientes valores:

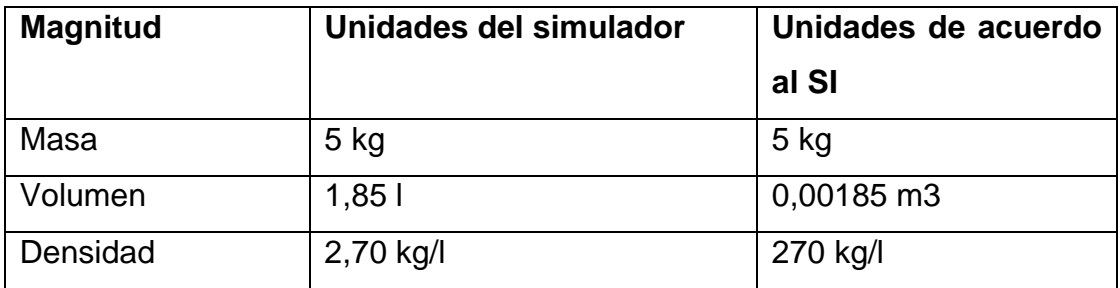

8. Calcular el peso específico del aluminio con la relación entre el peso y el volumen del objeto, pero hay que recordar que el peso de un cuerpo es el producto de su masa por el valor de la gravedad.

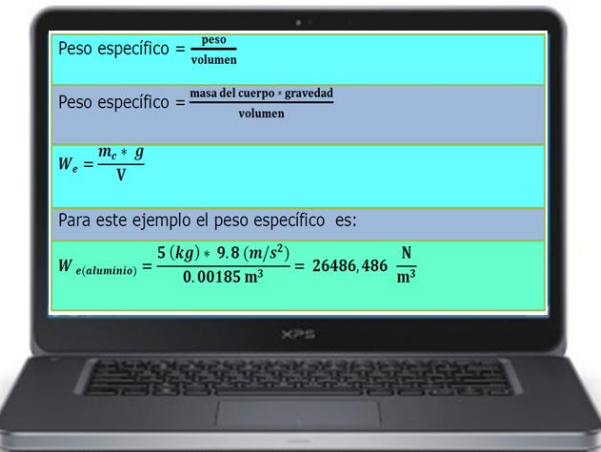

Fuente: Capturada del programa PHET

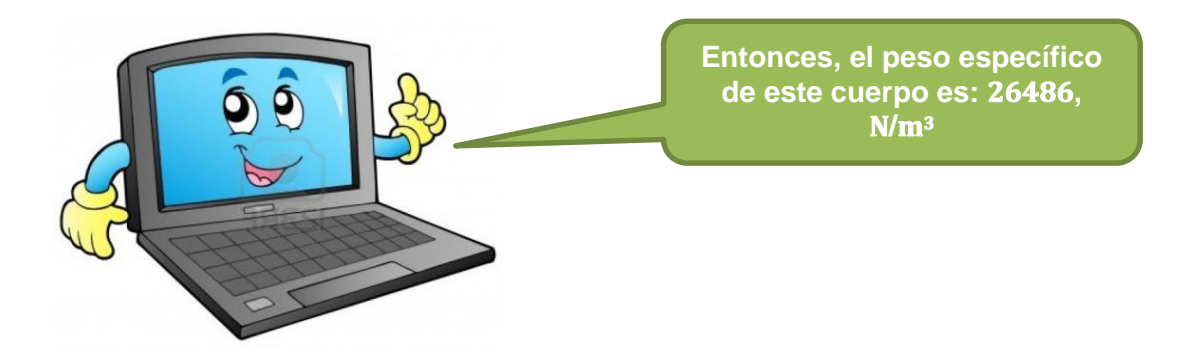

Fuente: https://s3.amazonaws.com/engrade-myfiles/4088287940817362/9353082-dibujosanimados-sonriente-porta.jpg

# **RESULTADOS DE LA PRÁCTICA**

**Completar las siguientes tablas con los datos que proporciona el simulador:**

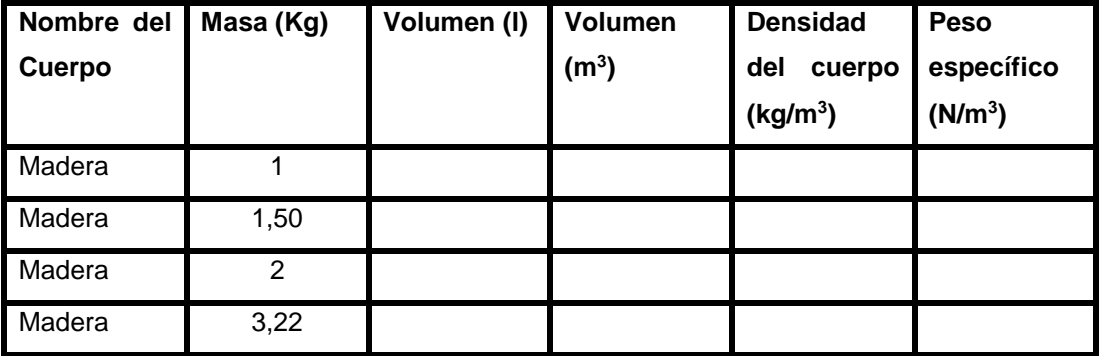

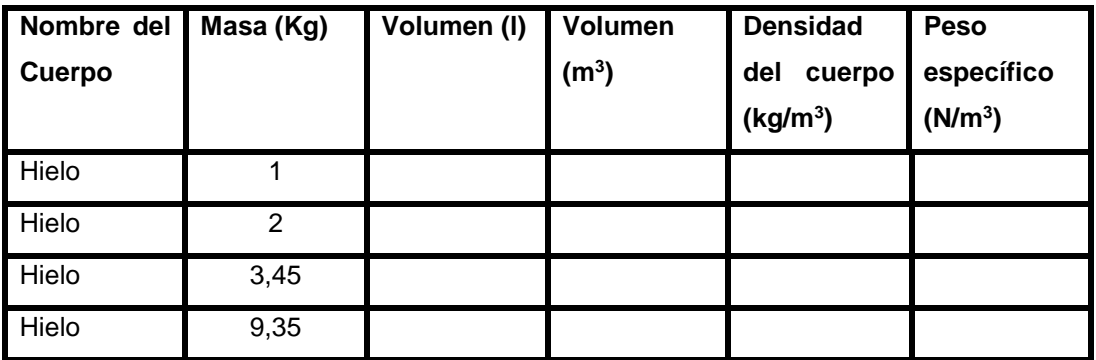

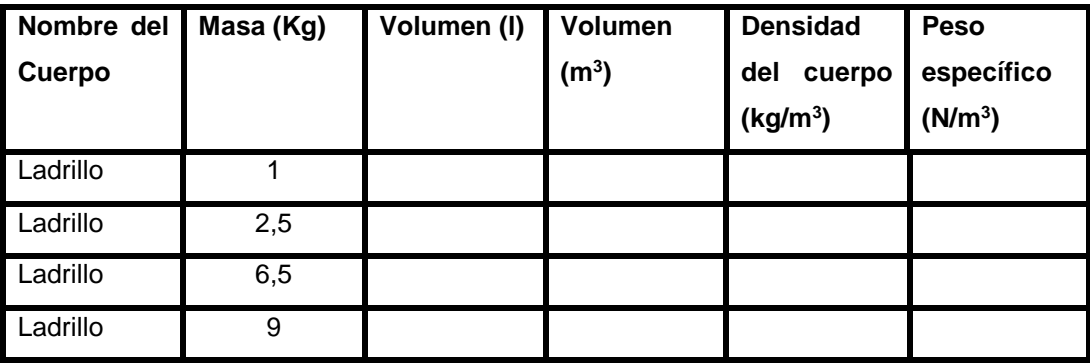

# **AUTOEVALUACIÓN N° 1**

#### 1. **La densidad es una magnitud**

- a) Vectorial
- b) Escalar
- c) Los literales a) y b) son correctos
- d) No tiene magnitud

2. **La densidad de una sustancia es la relación entre:**

- a) el volumen y la masa
- b) la masa y el volumen
- c) el peso y el volumen
- d) el volumen y la gravedad

#### 3. **La densidad de una sustancia es:**

- a) La misma en sus tres estados.
- b) La misma solo en el estado sólido y líquido.
- c) La misma solo en el estado sólido y gaseoso.
- d) La misma solo en el estado líquido y gaseoso.

4. **Las unidades en que se mide la densidad en el Sistema Internacional es:**

- a) Libras/cm<sup>3</sup>
- b) Newtons/m<sup>3</sup>
- c) Kg/m<sup>3</sup>
- d) Gramos/cm<sup>3</sup>

*Guía de Prácticas Virtuales de Hidrostática*  **1. Un cuerpo tiene 15000 g de masa y su volumen es de 2678,57 cm<sup>3</sup> . Su peso específico es:** a) 45.25 N/m<sup>3</sup> b)  $0.263$  N/m<sup>3</sup> c)  $0.055$  N/m<sup>3</sup> d) Ninguna de las anteriores **2. En un recipiente hay 0.5 kg de alcohol etílico ocupando un volumen de 0.633 cm3. Su densidad y peso específico es:**  a)  $p = 789889.41$  kg/ m<sup>3</sup> y We = 7748815.11 N/ m<sup>3</sup> b)  $p = 989.41$  kg/ m<sup>3</sup> y We = 74885.11 N/ m<sup>3</sup> c)  $p = 774889.41$  kg/ m<sup>3</sup> y We = 7848815.11 N/ m<sup>3</sup> d)  $p = 77889.41$  kg/ m<sup>3</sup> y We = 788815.11 N/ m<sup>3</sup> **3. Determinar la densidad de un material, si 40 cm<sup>3</sup> tiene una masa de 600gr.**  a) 24000 gr/cm3 **PROBLEMAS DE REFUERZO N° 1**

- b) 15000 gr/cm3
- c) 15 gr/cm3
- d) 24 gr/cm3
- **4. Un alambre de cobre de sección igual a 2 mm<sup>3</sup> y densidad 8,8g/cm<sup>3</sup> tiene una masa de 12kg. Hallar el volumen del alambre:**
	- a)  $1000 \text{ cm}^3$
	- b) 1203,50cm<sup>3</sup>
	- c) 1363,64 cm<sup>3</sup>
	- d) 1503,58 cm<sup>3</sup>

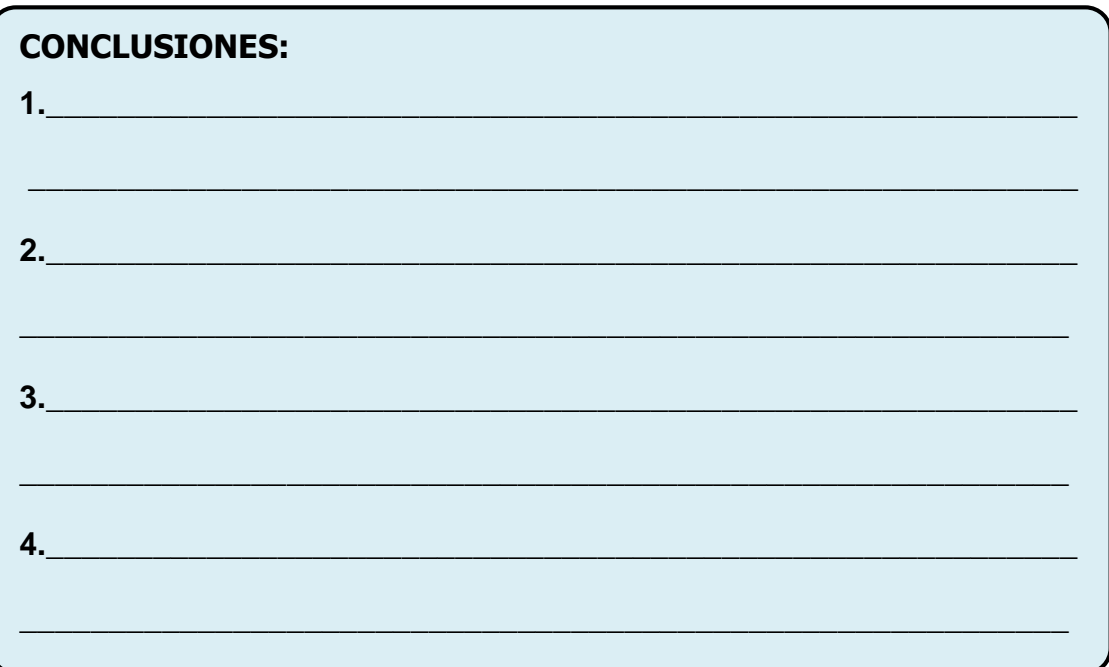

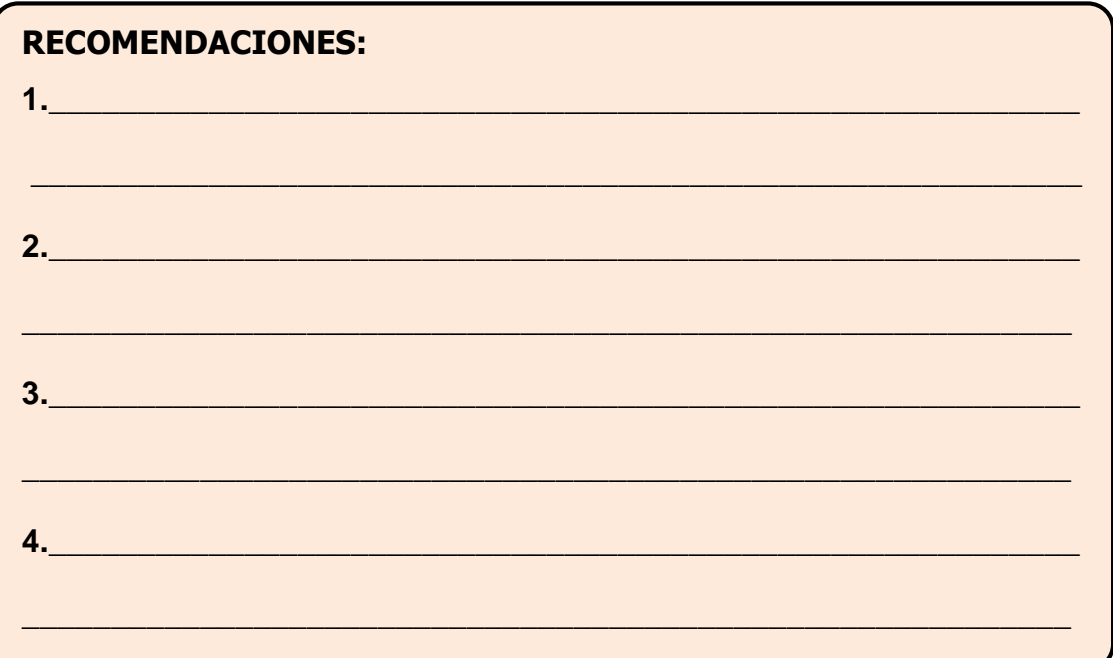

**BIBLIOGRAFÍA:** 

**FIRMA DEL ESTUDIANTE:** 

<span id="page-15-0"></span>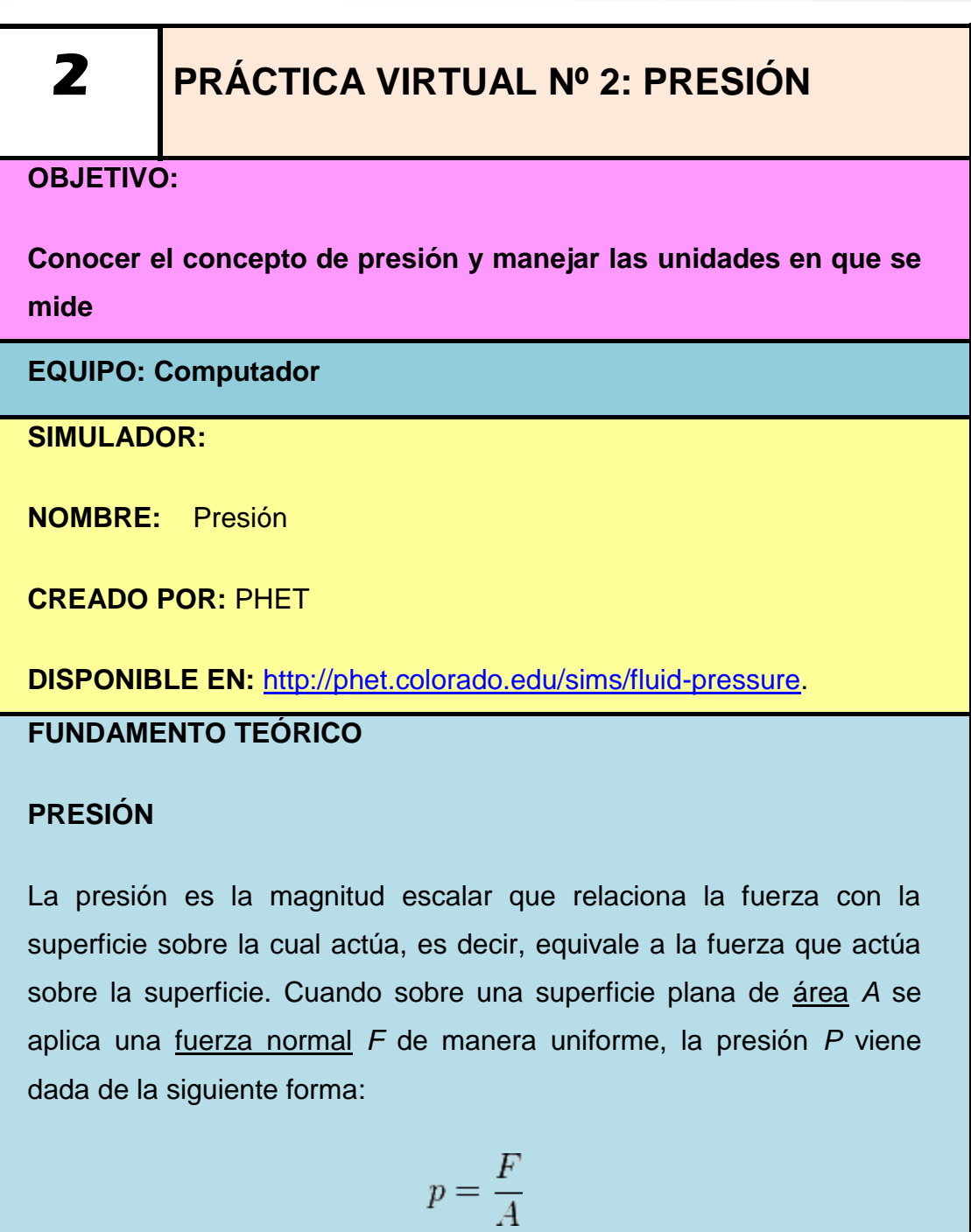

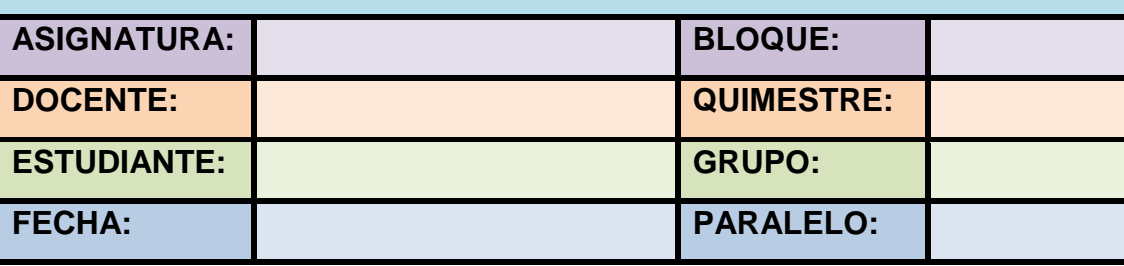

#### **DESCRIPCIÓN DE LA SIMULACIÓN**

El simulador *PHET* tiene por objeto determinar la masa, volumen y densidad de un cuerpo, para hallar su peso y peso específico. Cuando se ingresa a la aplicación se encuentra: en la parte central un recipiente que contiene un líquido de densidad irrelevante, en el cual se sumergen los cuerpos seleccionados; en la esquina superior derecha, un recuadro en donde se muestra las medidas de la masa, volumen y densidad, de las cuales, las dos primeras podrán ser modificadas de acuerdo a la necesidad del usuario; en la otra esquina se encuentra un casillero que contiene opciones para modificar las unidades de medida, cuando se trabaje con más de un cuerpo.

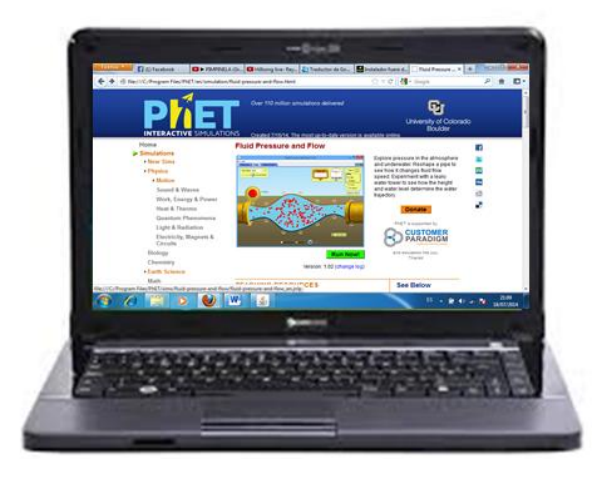

Fuente: Capturada del programa PHET

Sin importar la opción seleccionada, se debe tener instalada la aplicación Java en el computador. Para instalar el simulador en el computador dar un clic en el ícono *Descargar*, y se obtiene el instalador del software con el cual se podrá trabajar desde cualquier ordenador. Para utilizar el simulador vía online, hacer un clic en el ícono *iniciar ahora*, con lo cual se inicia una breve descarga del simulador.

### **DESARROLLO DE LA PRÁCTICA**

1. Abrir el simulador que se encuentra instalado en el computador o en un navegador de internet la interfaz, y se observa la pantalla de inicio.

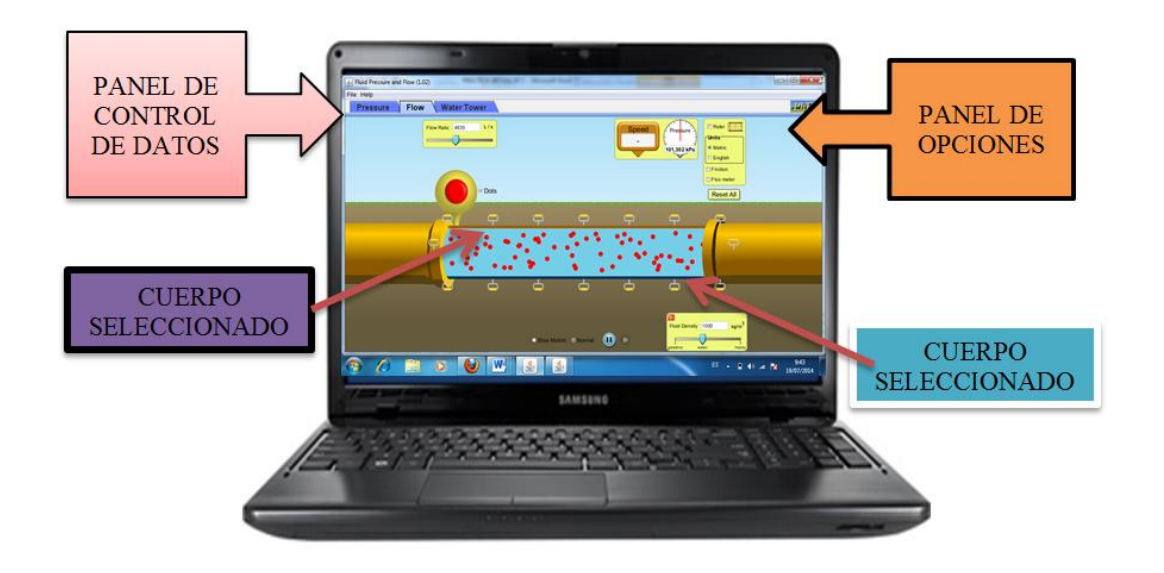

Fuente: Capturada del programa PHET

- 2. Dar un clic en el panel de control de datos que se encuentra en el ícono material, junto al mismo en una punta de flecha de color negro.
- 3. Seleccionar el material de la lista de cuerpos que se despliega una lista y dar un clic para iniciar la simulación.

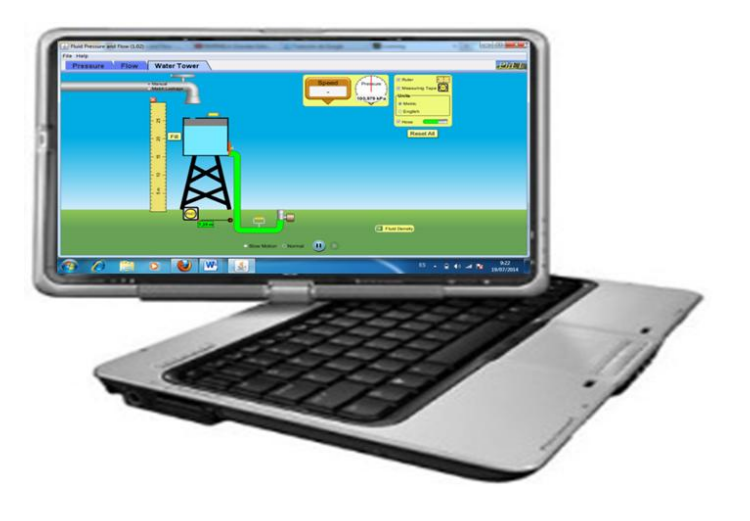

Fuente: Capturada del programa PHET

# **RESULTADOS DE LA PRÁCTICA**

Utilizando el indicador de medida se puede modificar la masa y el volumen del cuerpo. Para el ejemplo: La densidad es 100kg/m<sup>3</sup> y la gravedad

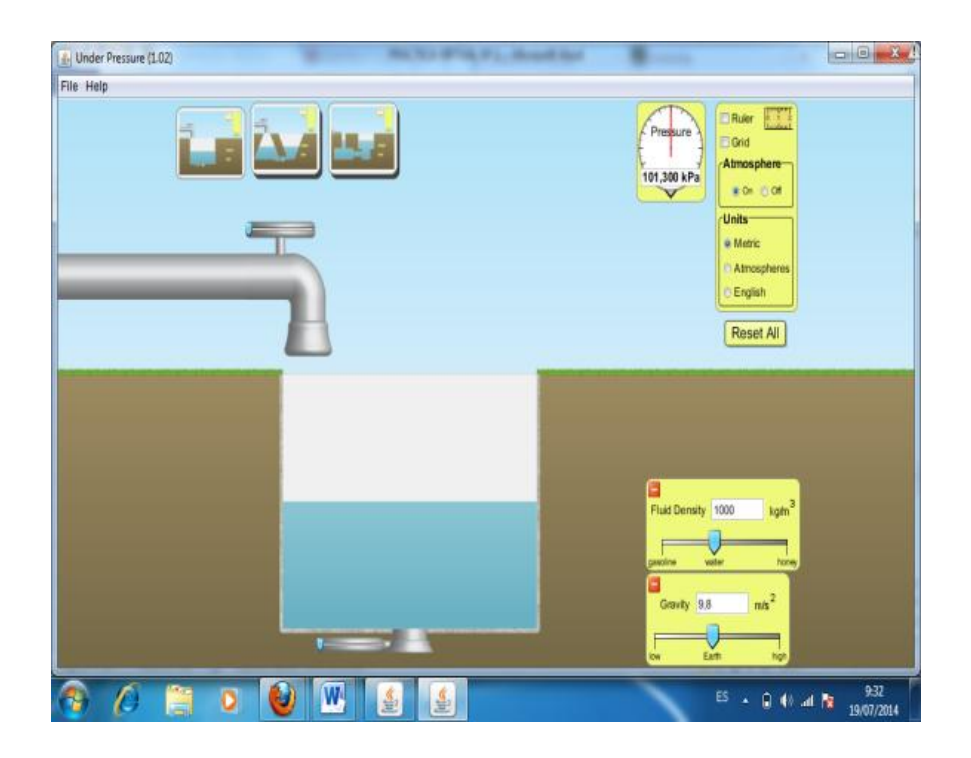

Fuente: Capturada del programa PHET

**Completar la siguiente tabla con los datos que proporcione el simulador de acuerdo a la gravedad indicada en cada caso**

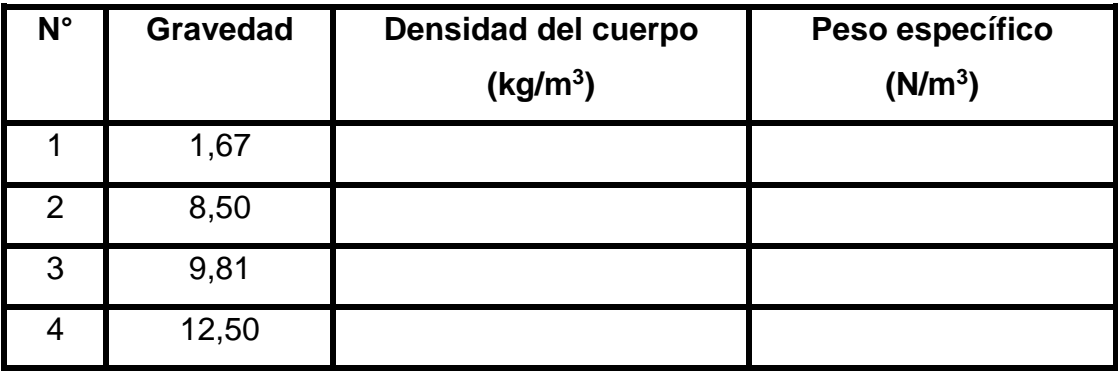

#### **AUTOEVALUACIÓN N° 2**

- 1. La presión es una magnitud:
	- a) Vectorial
	- b) Escalar
	- c) Los literales a) y b) son correctos
	- d) No tiene unidades

2. La presión no cambia cuando…………

- a) Las moléculas se mueve lentamente.
- b) La masa es igual al volumen
- c) El volumen depende de la gravedad.
- d) La masa depende de la gravedad

3. La presión de una sustancia es:

- a) La misma gaseosa o vapor
- b) La misma solo en el estado sólido y líquido
- c) La misma solo en el estado sólido y gaseoso
- d) La misma solo en el estado líquido y gaseoso

4. Las unidades en que se mide la presión en el Sistema Internacional es:

- a) Libras/cm<sup>3</sup>
- b) Newtons/m<sup>3</sup>
- c)  $Kg/m<sup>3</sup>$
- d) Pascal, kilopaskal, megapascal

#### **PROBLEMAS DE REFUERZO N° 2**

- **1. Calcula la presión sobre cada una de las caras de un ladrillo sabiendo que el peso total es de 20 néwtones y sus dimensiones son 20cm, 10cm y 8 cm.**
	- a) 2500 Pa.
	- b) 4500 Pa
	- c) 2000 Pa
	- d) 1500 Pa
- **2. Una señora tiene aproximadamente una masa de 50kg, es decir un peso de 500 Newton. El tacón tiene una superficie estimable de 1 cm. Al apoyar todo su peso en el tacón, la presión será:**
	- a) 5x106 Pa.
	- b) 5x10<sup>5</sup> Pa
	- c) 5x10-4 Pa.
	- d)  $5x10^{-4}$  Pa
- **3. Calcula la presión que ejerce Luis cuando está sobre sus dos pies suponiendo que cada pie tiene una superficie de 200 cm<sup>2</sup> y que Luis tiene una masa de 70 kg.**
	- a) 17150 Pa.
	- b) 17500 Pa.
	- c) 17156 Pa.
	- d) 17006 Pa.
- **4. Una bomba usada para la destrucción de submarino, tiene un dispositivo que actúa cuando la presión hidrostática es de 2,284x10<sup>5</sup> Pa. Si la densidad del agua de mar es de 1,03g/cm<sup>3</sup> , Calcular a que profundidad explota.**
	- a) 20m
	- b) 25,67m
	- c) 28,14m
	- d) 30,12m

# <span id="page-21-0"></span>**PRÁCTICA VIRTUAL Nº 3: PRESIÓN ATMOSFÉRICA**

#### **OBJETIVO:**

**3**

Determinar la Presión atmosférica de un gas.

#### **EQUIPO: Computador**

#### **SIMULADOR:**

**NOMBRE:** Propiedades del gas

**CREADO POR.:** PHET

**DISPONIBLE EN:** <http://phet.colorado.edu/es/simulation/density>

#### **FUNDAMENTO TEORICO**

#### **PRESIÓN ATMOSFÉRICA**

Es el peso que ejerce el aire de la atmósfera como consecuencia de la gravedad sobre la superficie terrestre o sobre una de sus capas de aire. La presión atmosférica varia, no siempre es igual en los diferentes lugares de nuestro planeta y nuestro país, ni en diferentes épocas del año.

#### **¿Cómo se mide?**

Para medir la presión consta con la ayuda de un aparato llamado Barómetro, que inventado por el físico Italiano llamado Evangelista Torricelli en el año 1643. Para medir la presión atmosférica, se usa el barómetro. En meteorología se usa como unidad de medida de presión atmosférica el hectopascal (hPa). La presión normal sobre el nivel del mar son 1013,2 hPa.

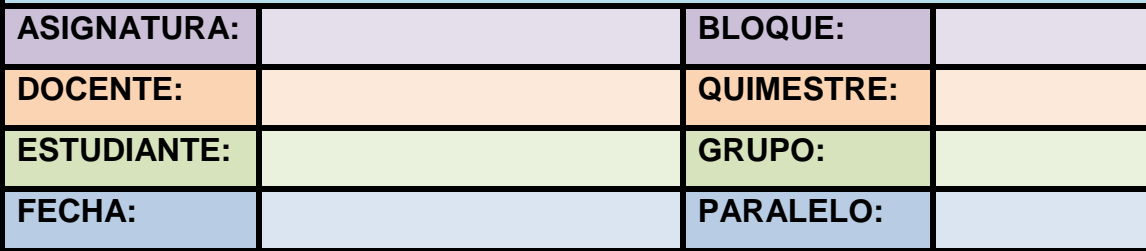

### **DESCRIPCIÓN DEL SIMULADOR**

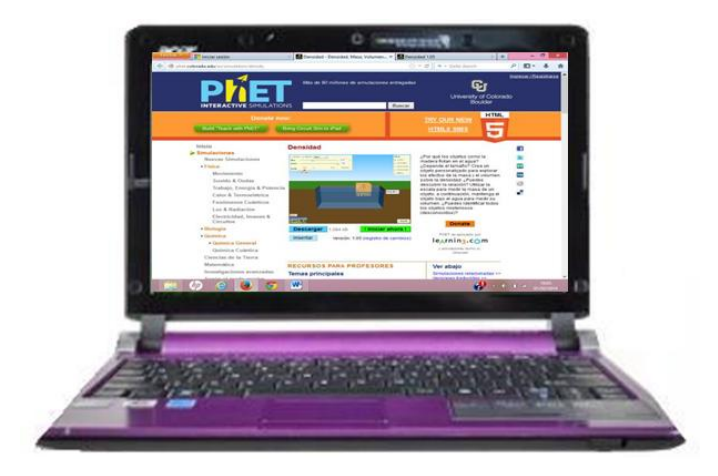

Fuente: Capturada del programa PHET

Este simulador tiene por objeto determinar la masa, volumen y densidad de un cuerpo, para hallar su peso y peso específico. Cuando se ingresa a la aplicación se encuentra: en la parte central un recipiente que contiene un líquido de densidad irrelevante, en el cual se sumergen los cuerpos seleccionados; en la esquina superior derecha, un recuadro en donde se muestra las medidas de la masa, volumen y densidad, de las cuales, las dos primeras podrán ser modificadas de acuerdo a la necesidad del usuario; en la otra esquina se encuentra un casillero que contiene opciones para modificar las unidades de medida, cuando se trabaje con más de un cuerpo.

Los íconos ubicados en la parte inferior del simulador se emplean para:

Sobre el programa...

Preferencias...

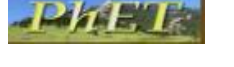

**Reiniciar Todo** 

- Se encuentra información sobre la creación del programa.
- Muestra información de actualizaciones y privacidad del programa.
- Se abrirá la página oficial de la creación del programa
- Permite volver a iniciar la simulación.

# **DESARROLLO DE LA PRÁCTICA**

1. Abrir el simulador que está instalado en el computador o en un navegador de internet la interfaz y se observa la pantalla de inicio:

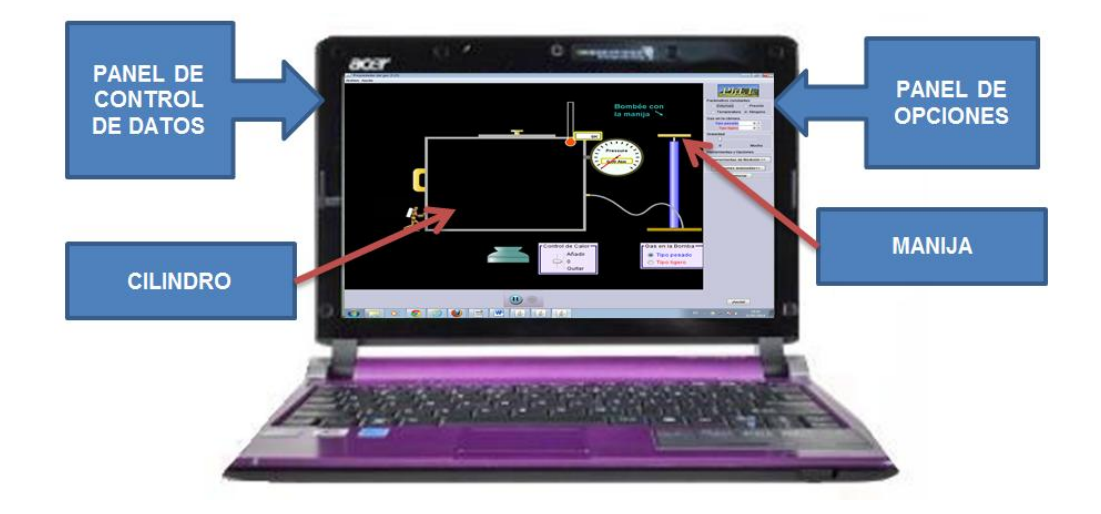

Fuente: Capturada del programa PHET

2. Dar un clic en la manija que se encuentra en la parte superior en la opción que dice bombee con la manija, junto al mismo un recuadro donde se ve el gas en la bomba y se despliegan los átomos.

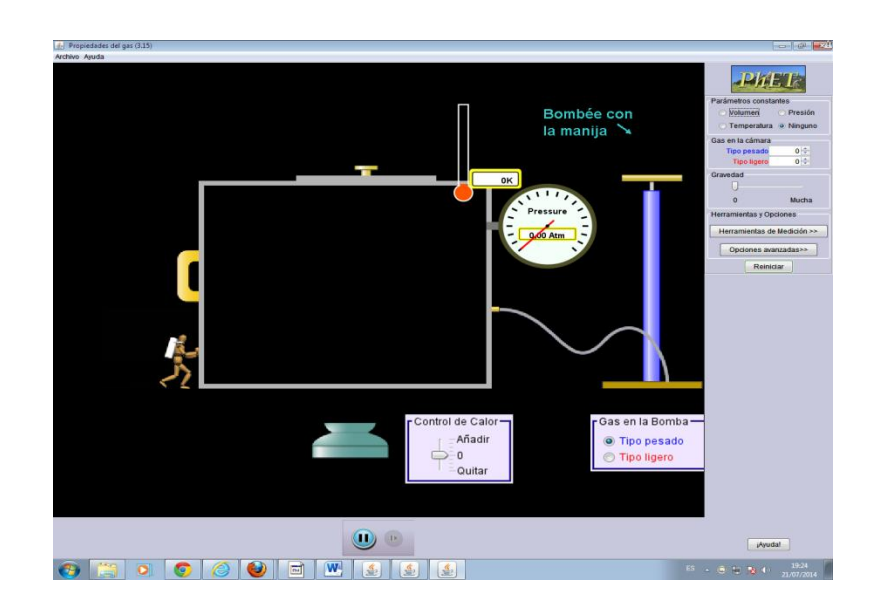

Fuente: Capturada del programa PHET

- 3. Mover la manija a través de mouse y observar en la simulación del programa que sucede con el calor y el gas en la bomba.
- 4. Observar las mediciones según se ve como las partículas se dispersan en el cilindro, con un peso de gas igual a 136 y una presión de 0,35 atm.

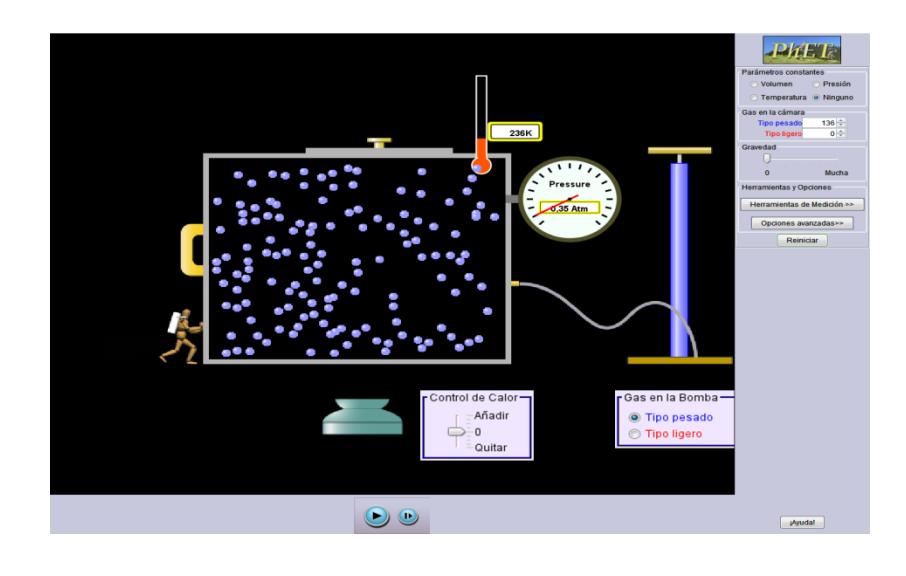

Fuente: Capturada del programa PHET

- 5. Añadir mas calor hasta que llege a los 355°k a los atomos; con un peso de gas igual a 136, y una presión de 71 atm.
- 6. Observe en la simulación que los átomos empiezan a moverse cada vez más rápido.

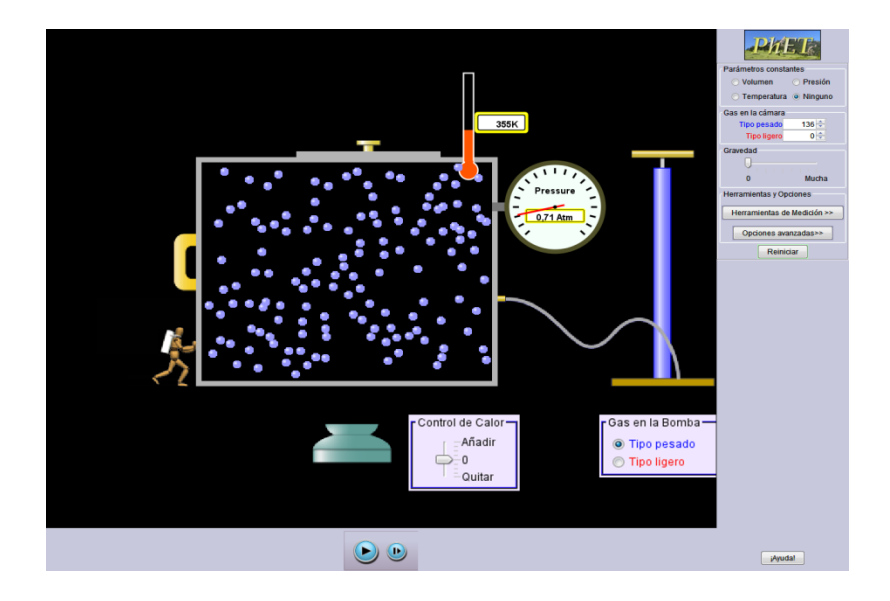

Fuente: Capturada del programa PHET

- 7. Proceder a disminuir la cantidad de calor hasta que llegue a los 100°k, con un peso de gas igual a 136 y una presión de 0.23 atm.
- 8. Ahora observa en la simulación que los átomos empiezan a moverse cada vez más lento.

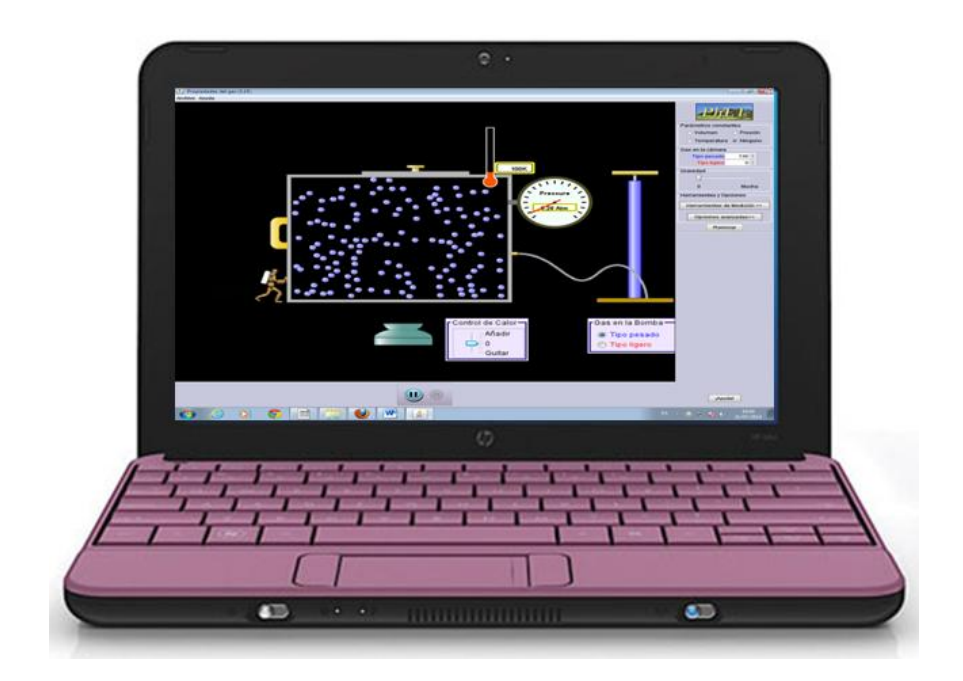

Fuente: Capturada del programa PHET

# **AUTOEVALUACIÓN N° 3**

- 1. La presión atmosférica es…
	- a) El peso que ejerce el aire de la atmósfera.
	- b) La velocidad ejercida en el aire de la atmósfera.
	- c) Los literales a) y b) son correctos
	- d) Nula en cualquier punto del planeta
- 2. Cómo se mide la presión atmosférica :
	- a) en libras
	- b) en gramos
	- c) en Amper
	- d) hectopascal.
- 3. Con que aparato se mide la presión atmosférica :
	- a) termómetro
	- b) barómetro
	- c) flexo metro
	- d) una regla.
- 4. La presión normal sobre el nivel del mar es:
	- a) 1013,2 Libras/cm<sup>3</sup>
	- b) 1013,2 Newtons/m<sup>3</sup>
	- c) 1013,2 hPaes
	- d)  $1013,2$  Gramos/cm<sup>3</sup>

#### **PROBLEMAS DE REFUERZO N° 3**

- 1. Calcule la presión a una profundidad de 1000 metros en el océano. Suponga que la densidad del agua de mar es 1,024 x 10<sup>3</sup> kg/m<sup>3</sup> y considere la presión atmosférica P0 = 1,01 x 10<sup>5</sup> Pa.
	- a)  $P = 99.362 * 10^5 Pa$
	- b)  $P = 101,362 * 10^5 Pa$
	- c)  $P = 50,340 * 10^5 Pa$
	- d)  $P = 80,120 * 10^5$  Pax
- 2. ¿Cuál es la masa total de la atmósfera de la Tierra? (El radio de la Tierra es 6.37  $\times$  10<sup>6</sup>m, y la presión atmosférica en la superficie es 1.013  $X$  10 $^5$  N/m $^2$ .):

a) 
$$
56.7 \times 10^{17}
$$
 kg

b) 
$$
55.7 \times 10^{17}
$$
 kg

c)  $52.7 * 10^{17}$  kg

d) 
$$
50,1 * 10^{17}
$$
 kg

- 3. A 0  $^0$ C, la densidad del mercurio es de 13,595 \* 10 $^3$  Kg/m $^3$ . ¿Cuál es la altura de la columna en un barómetro de mercurio si la presión es 1 atm = 101,325 KPa?
	- a) 796,7 mm
	- b) 788,5 mm
	- c) 759,7 mm
	- d) 596,7 mm

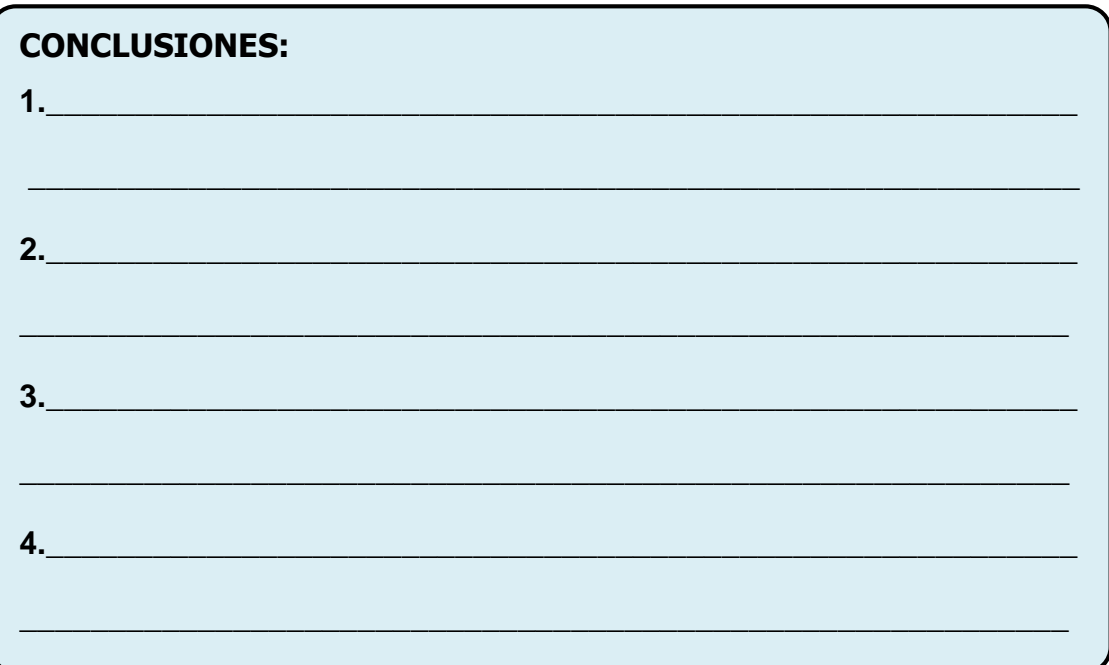

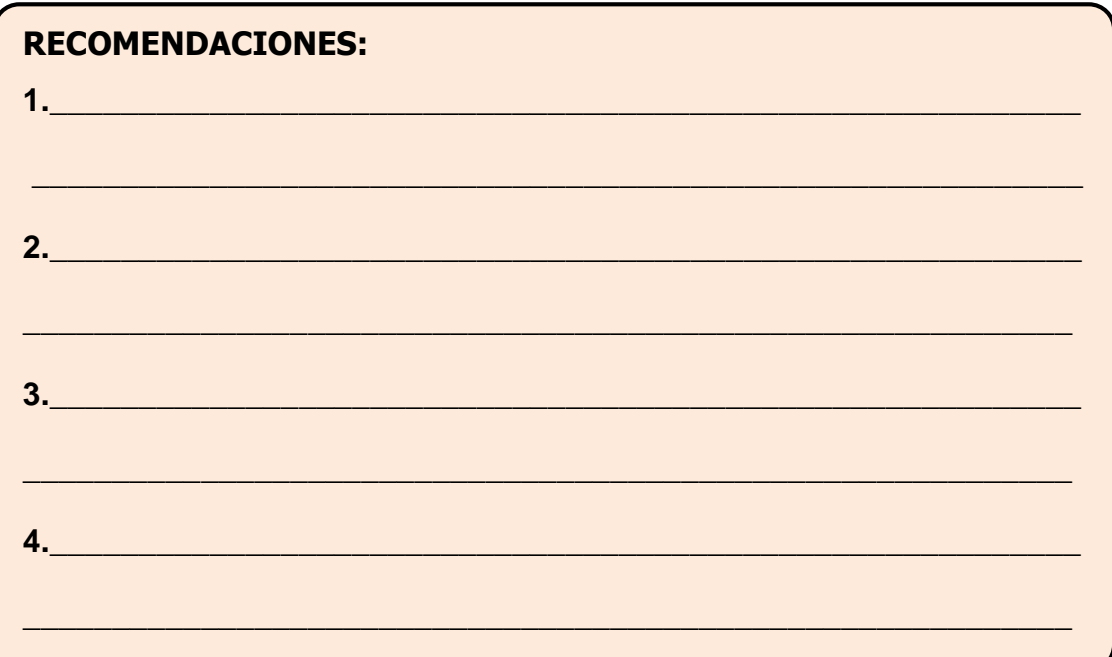

**BIBLIOGRAFÍA:** 

**FIRMA DEL ESTUDIANTE:** 

# <span id="page-29-0"></span>**PRÁCTICA VIRTUAL Nº 4: PRINCIPIO DE PASCAL**

#### **OBJETIVO:**

**4**

Comprobar utilizando un laboratorio virtual el principio de pascal.

#### **EQUIPO: Computador**

#### **SIMULADOR:**

**NOMBRE:** Principio de Pascal

**CREADO POR.:** IberCaja

**DISPONIBLE EN:**

**[http://www.ibercajalav.net/curso.php?fcontenido=Hidr\\_Pasc\\_2.swf](http://www.ibercajalav.net/curso.php?fcontenido=Hidr_Pasc_2.swf)**

#### **FUNDAMENTO TEORICO**

#### **Principio de pascal**

Toda variación de presión en un punto de un líquido en equilibrio se transmite íntegramente a todos los otros puntos del líquido.

$$
\frac{F_1}{A_1} = \frac{F_2}{A_2}
$$

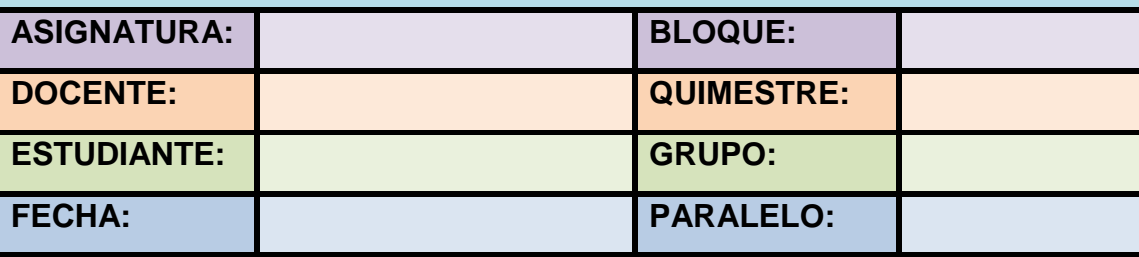

#### **DESCRIPCIÓN DEL SIMULADOR**

Este simulador es creado por la corporación *IberCaja,* cuando se ingresa a esta página web, se encuentra el instalador del programa, para su ejecución existen una opción:

a) Ejecutar la simulación desde el internet

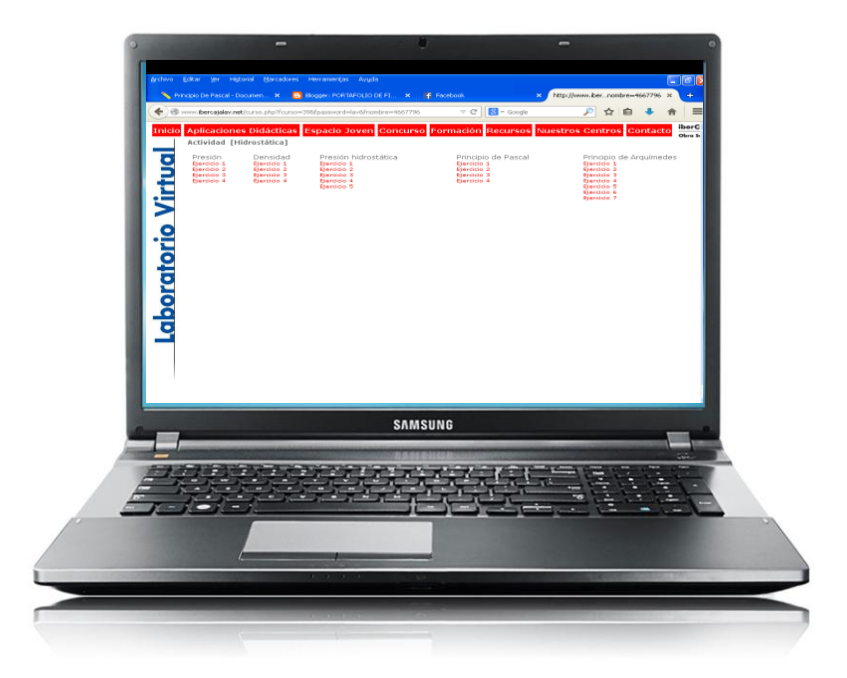

Fuente: Capturada del programa Ibercaja

Se debe tener instalada la aplicación Java en el computador. Para poder realizar la práctica simplemente deben dar clic en laboratorio lo cual da inicio al simulador. (Este solo se ejecutara con internet)

Este simulador tiene por objeto determinar la presión que ejerce el otro cuerpo al momento de aplicar una fuerza además ayudara a comprender de una manera divertida y dinámica el principio de pascal, y que a continuación se encuentra en el principio de los fluidos.

# **DESARROLLO DE LA PRÁCTICA**

1. Dar inicio al simulador que se encuentra instalado en el computador o en un navegador de internet la interfaz y se observa la pantalla de inicio del mismo.:

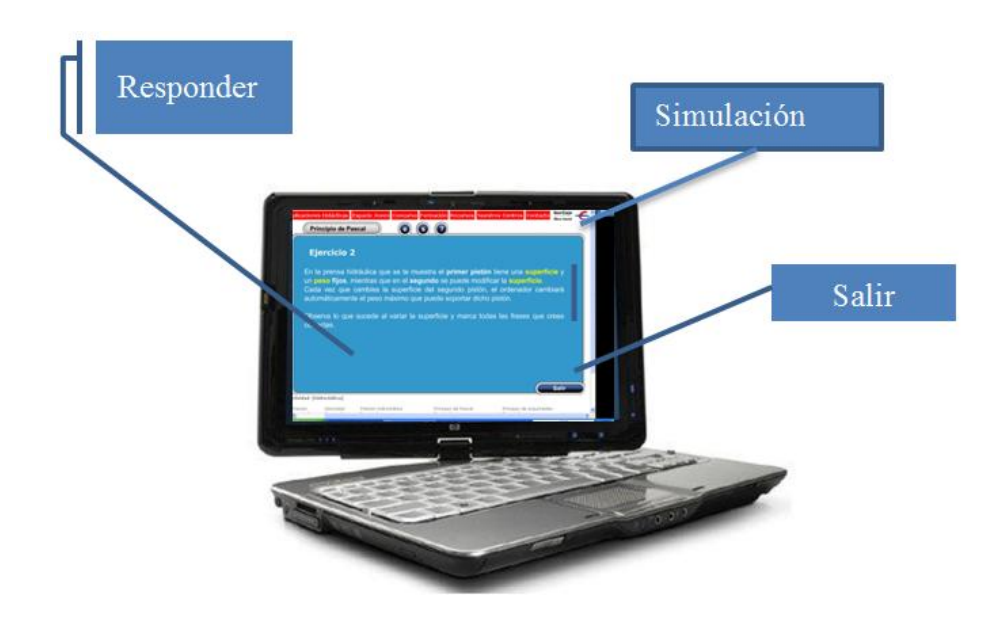

Fuente: Capturada del programa Ibercaja

2. Ingresar en el botón que dice Principio de Pascal, y familiarizarse con el panel de control de datos en donde se encuentra los iconos, como se muestra en la figura a continuación.

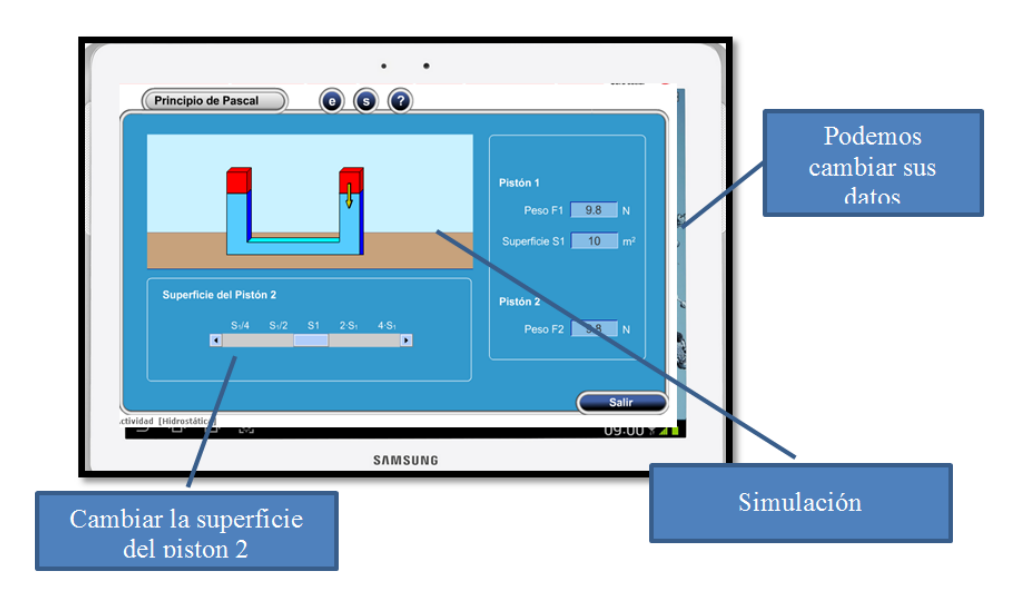

Fuente: Capturada del programa Ibercaja

- 3. En la opción de Enunciado del ejercicio, dar lectura para comprender el principio de Pascal.
- 4. Observar que se puede manipular el cambio de superficies de cada pistón.

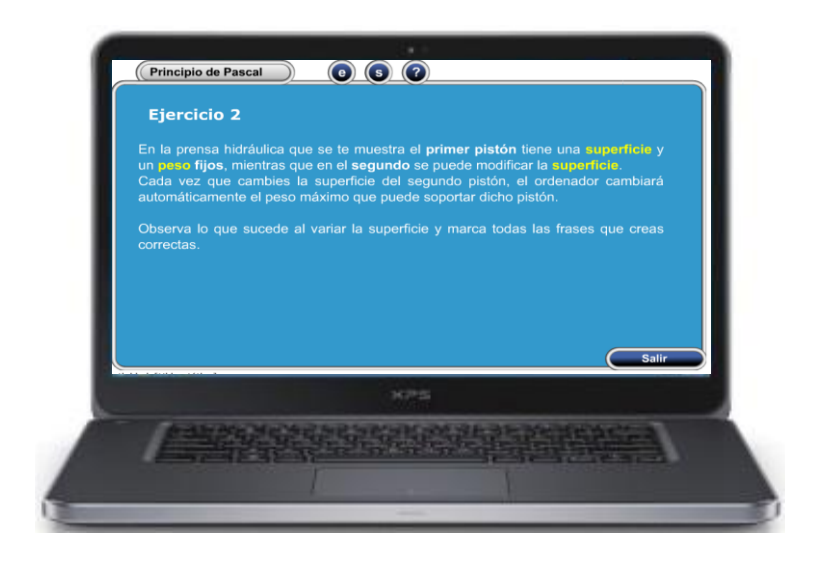

Fuente: Capturada del programa Ibercaja

5. Dar un clic en el medidor de nivel para que observe como se puede disminuir o aumentar la superficie de cada pistón y el peso va variando dependiendo de la superficie que se ponga.

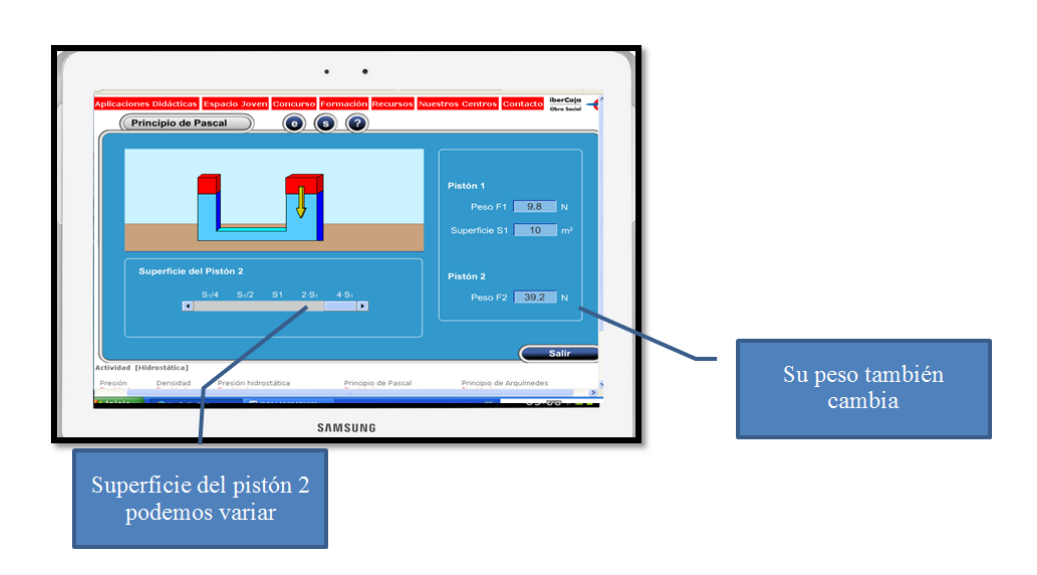

# **RESULTADOS DE LA PRÁCTICA**

Realizar la simulación varias veces y después proceda a responder la pregunta que propone el programa, para verificar el grado de asimilación del Principio de Pascal.

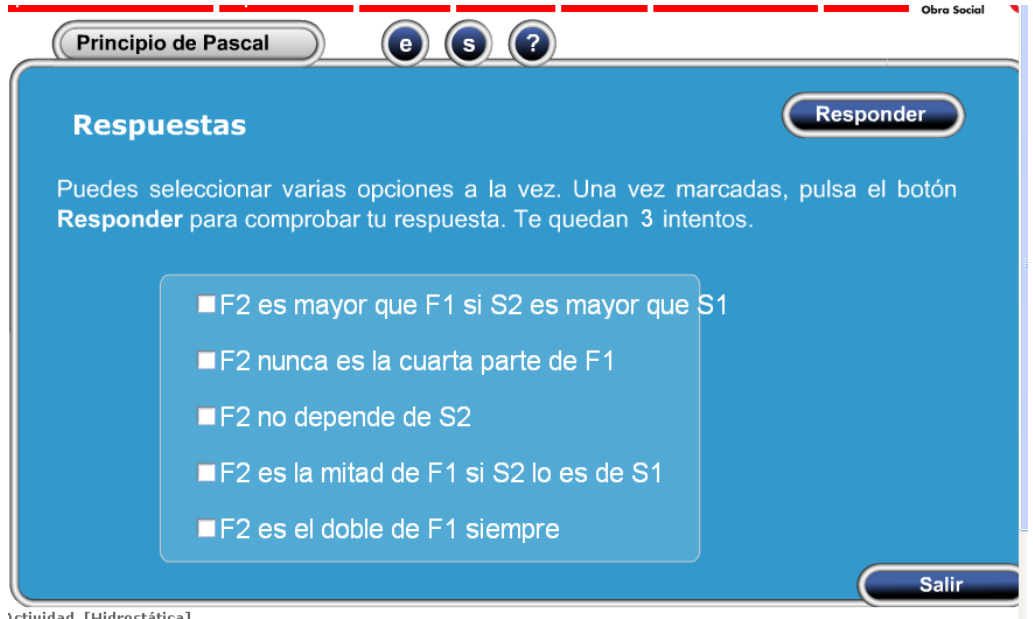

Fuente: Capturada del programa Ibercaja

**Completar la siguiente tabla con los datos que proporcione el simulador de acuerdo a la variación de la superficie 2 del pistón.**

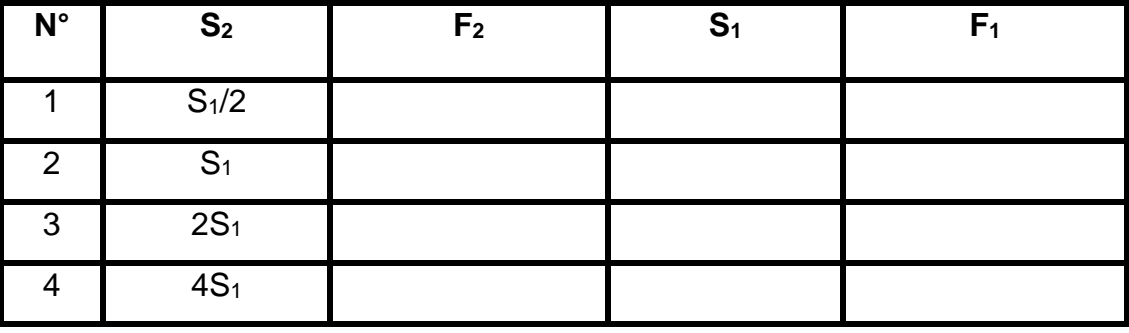

### **AUTOEVALUACIÓN N° 4**

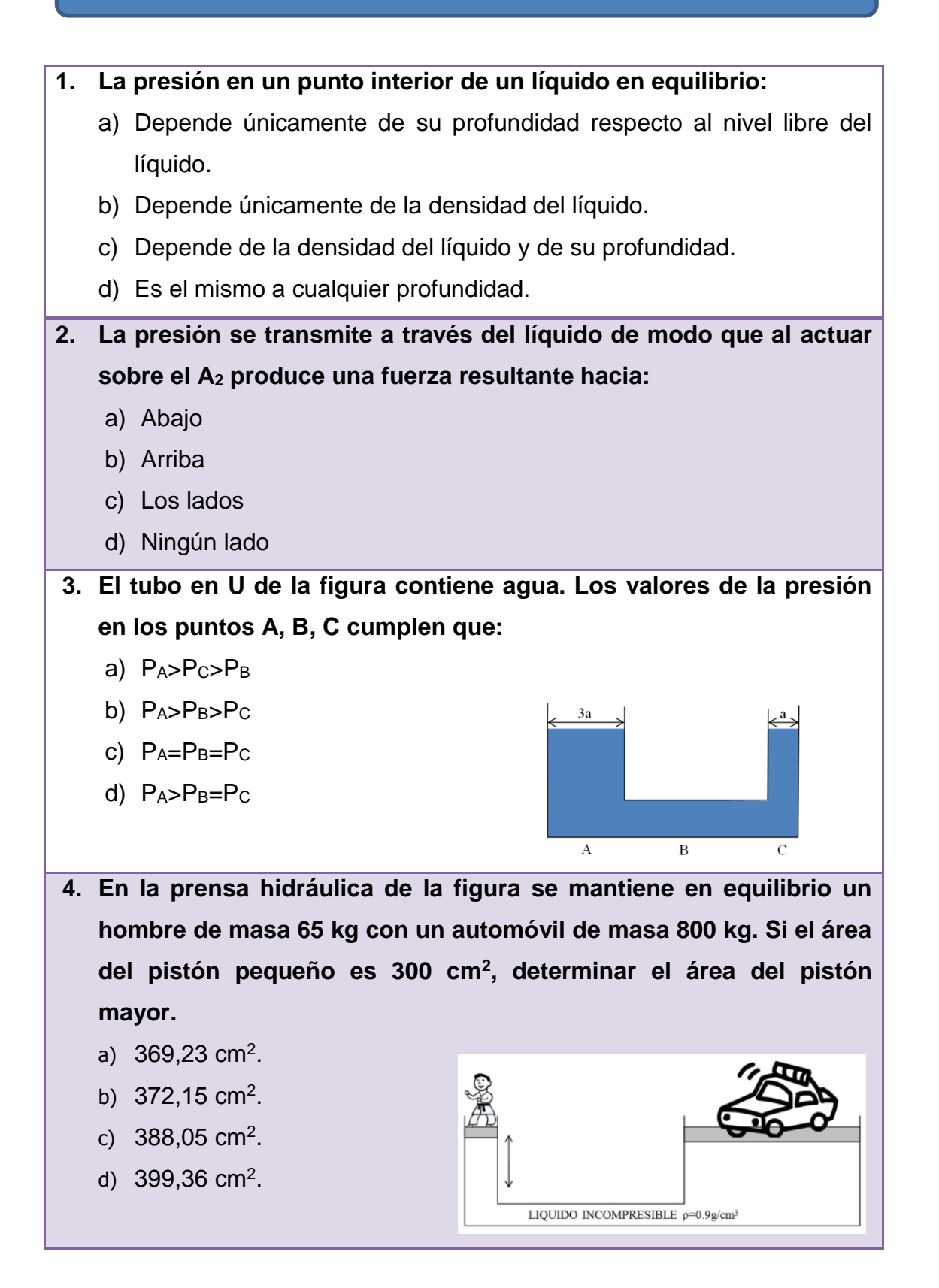

#### **PROBLEMAS DE REFUERZO N° 4**

**1.** Calcule la presión a una profundidad de 1000 metros en el océano. Suponga que la densidad del agua de mar es 1,024 x 103 kg/m3 y a) b) Un cilindro de 45  $\overline{c}$ 

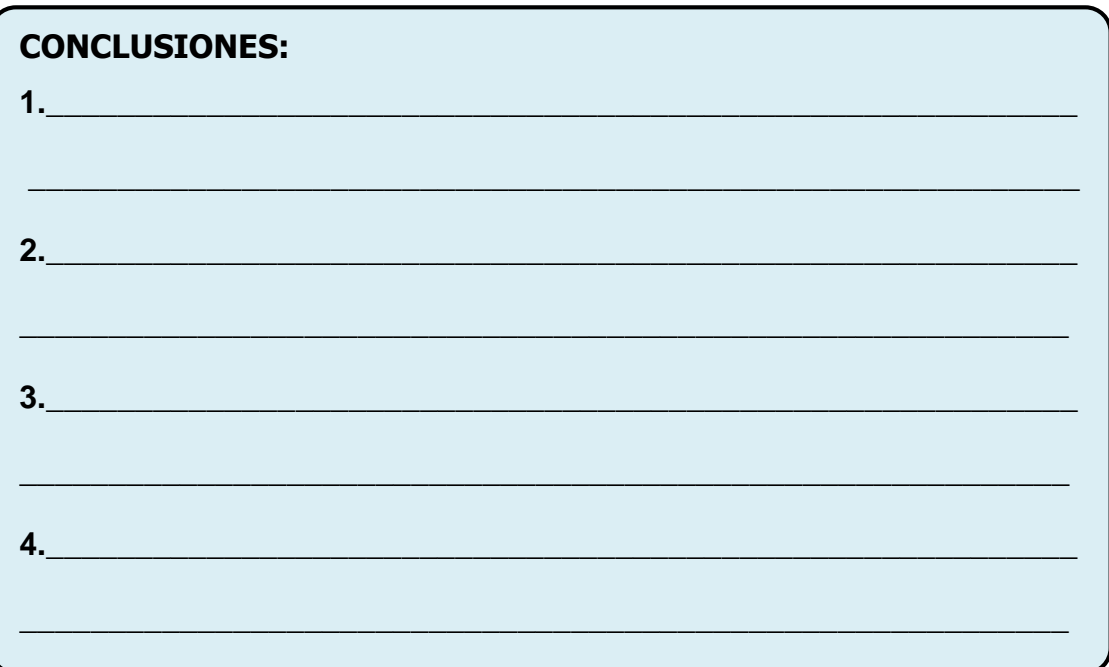

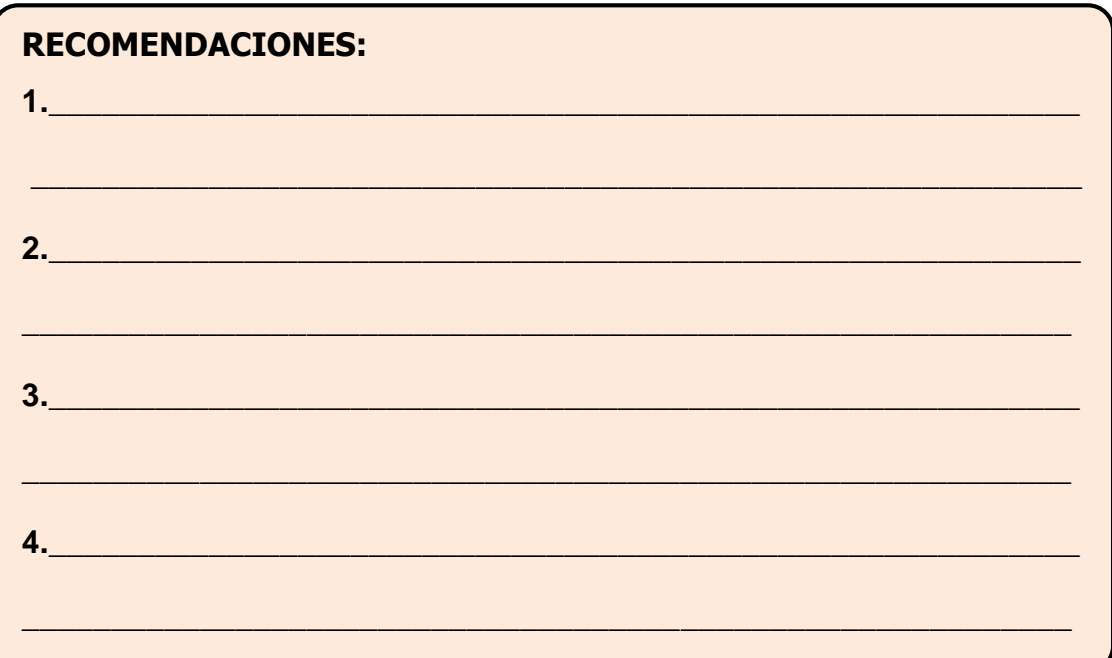

**BIBLIOGRAFÍA:** 

**FIRMA DEL ESTUDIANTE:** 

# <span id="page-37-0"></span>**PRÁCTICA VIRTUAL Nº 5: EMPUJE QUE RECIBE UN CUERPO**

#### **OBJETIVO:**

**5**

Determinar el porcentaje del cuerpo sumergido.

**EQUIPO: Computador**

**SIMULADOR:** 

**NOMBRE:** Principio de Arquímedes

**CREADO POR:** E+educaplus.org

**DISPONIBLE EN:** http://www.educaplus.org/play-133-Principio-de-Arqu%C3%ADmedes.html

#### **FUNDAMENTO TEÓRICO**

#### **PRINCIPIO DE ARQUÍMEDES**

El empuje es igual al peso del líquido o gas reemplazado por el cuerpo.

#### **DENSIDAD**

Se define a la intensidad (ρ) de una substancia como relación entre la masa y su volumen.

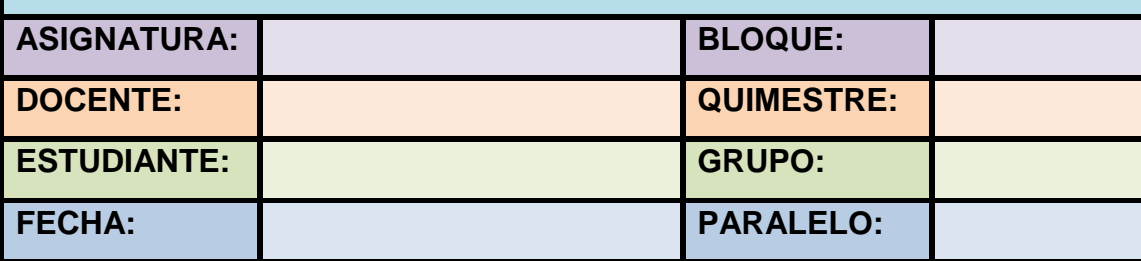

#### **DESCRIPCIÓN DEL SIMULADOR**

Este simulador es creado por la corporación *Educaplus,* cuando se ingresa a esta página web, se encuentra el simulador del programa,

Ejecutar la simulación desde el internet

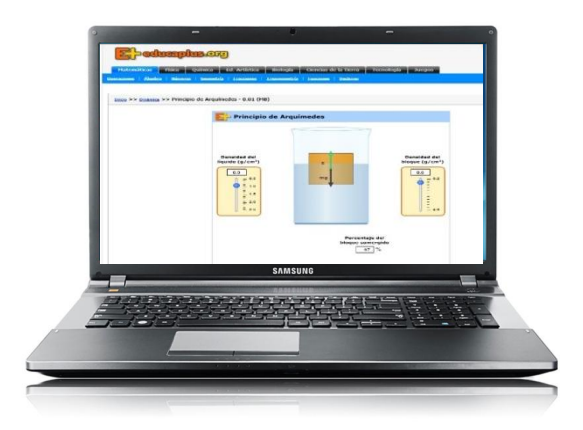

Fuente: Capturada del programa Educaplus

- No es necesario que el simulador este instalado, este simulador es muy fácil de usar, pero solo se ejecutara con internet.
- Este simulador tiene por objeto determinar la densidad del cuerpo y del líquido.
- Cuando se ingresa a la aplicación se encuentra: en la parte central un recipiente que contiene un líquido de densidad irrelevante, en el cual se sumerge el cuerpo seleccionado; en las esquinas se encuentran recuadros en donde se muestra las medida de la densidad del cuerpo, y del líquido, de las cuales, las dos podrán ser modificadas de acuerdo a la necesidad del usuario.
- Las unidades de medida para este simulador son para la densidad en gramos (g), el volumen en centímetros cúbicos (cm<sup>3</sup>), de acuerdo al sistema internacional de medidas se debe transformar a metros cúbicos (m<sup>3</sup> ), tanto para el volumen como la densidad.

### **DESARROLLO DE LA PRÁCTICA**

1. Al iniciar abriendo el simulador en el navegador de internet, la pantalla muestra el interfaz que se indica a continuación:

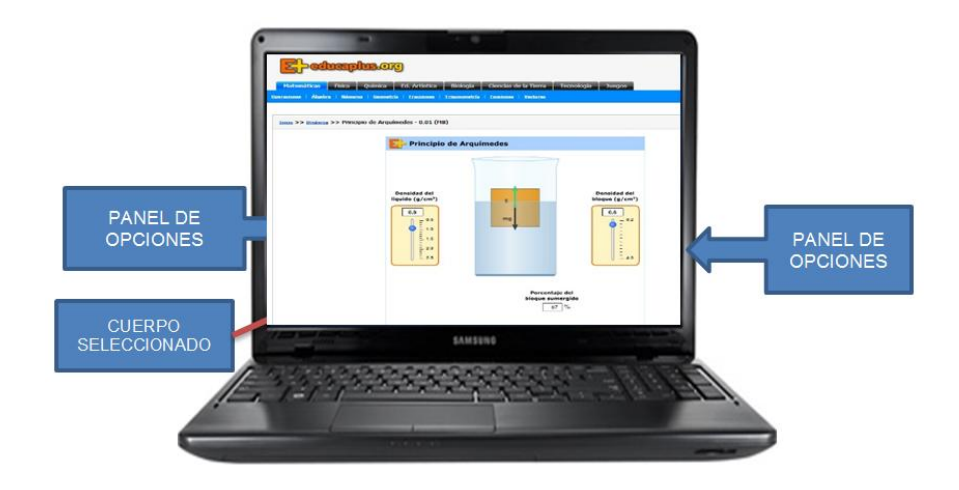

Fuente: Capturada del programa Educaplus

2. En el panel de opciones se encuentra el recuadro de diferente color, donde se puede elegir la opción deseada, en este caso sobre el principio de Arquímedes.

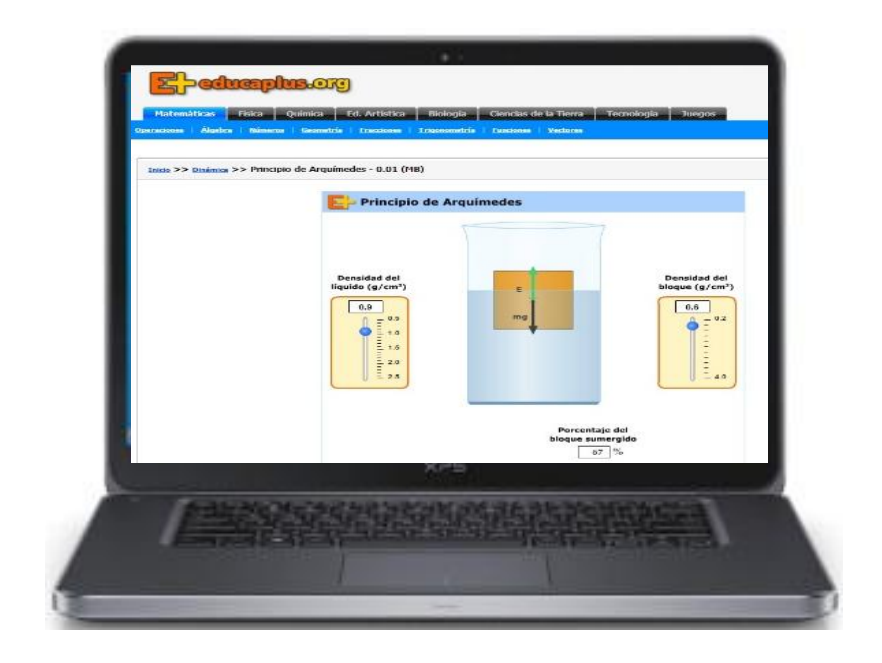

Fuente: Capturada del programa Educaplus

- 3. Se selecciona la densidad del cuerpo y automáticamente aparece el cuerpo sumergido en el líquido.
- 4. En el cuadro, se puede modificar la densidad del cuerpo y también del líquido, para este caso se elige el valor de:  $0.9$  g/cm<sup>3</sup> para la densidad del líquido y 0,5 g/cm<sup>3</sup> para el cuerpo, inmediatamente se muestra en la pantalla el porcentaje del bloque sumergido.

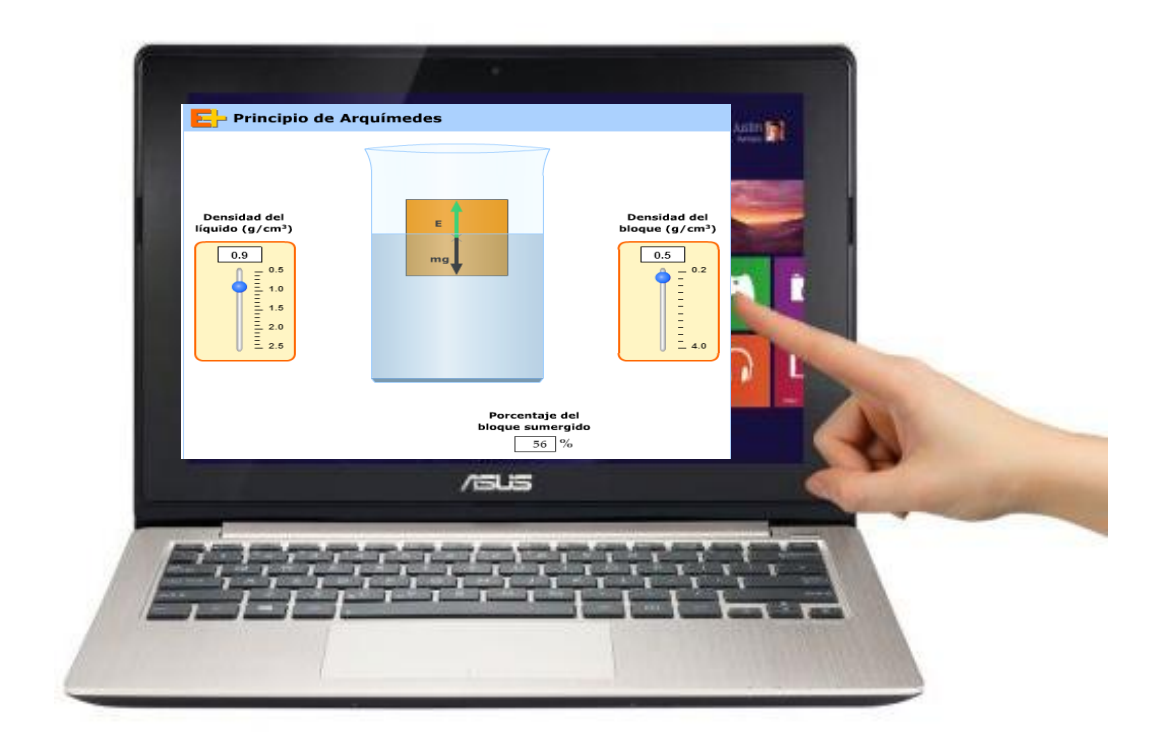

Fuente: Capturada del programa Educaplus

- 5. Con los datos proporcionados en la tabla de valores, se empieza ingresando estos en el simulador y ha seguido se visualiza el porcentaje del cuerpo sumergido en el líquido.
- 6. Se Realiza las conclusiones y recomendaciones de la práctica.

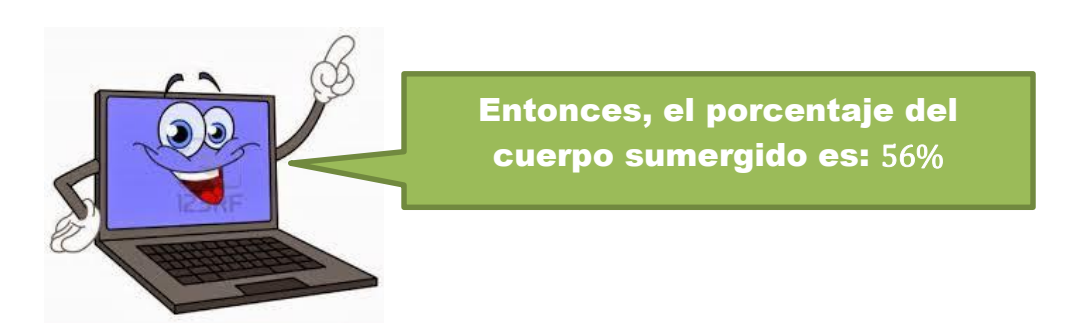

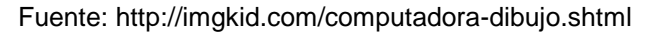

# **RESULTADOS DE LA PRÁCTICA**

**Complete las siguientes tablas con los datos que proporcione el simulador:**

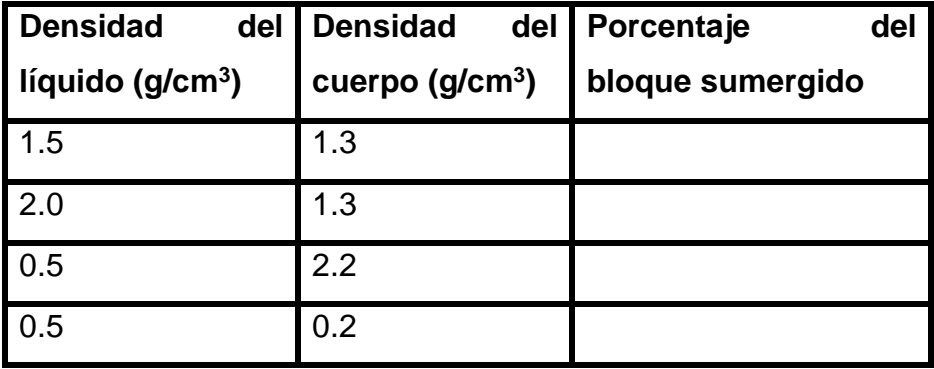

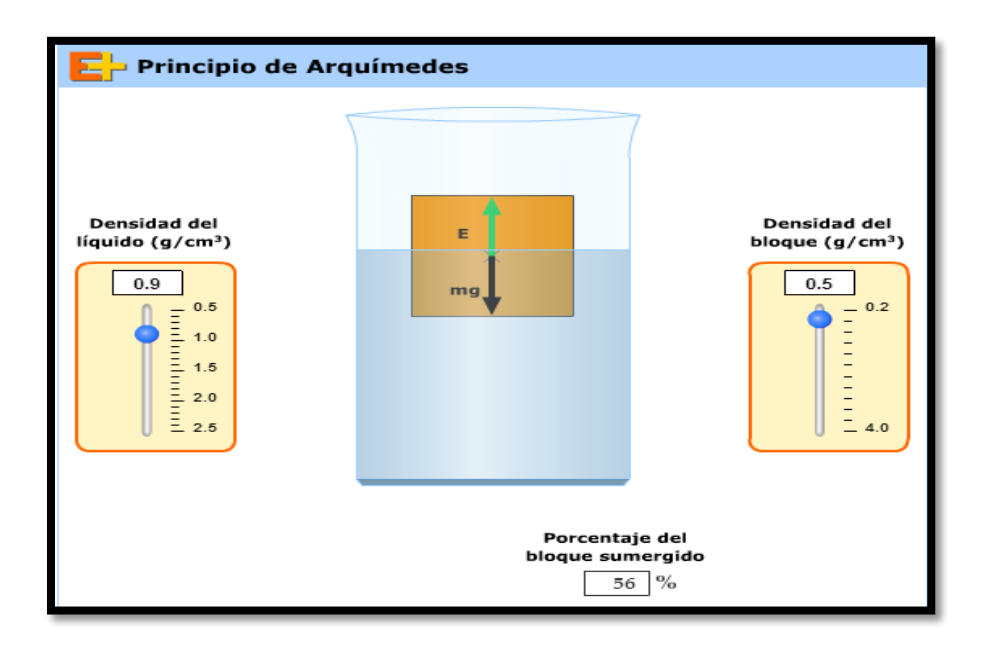

Fuente: Capturada del programa Educaplus

#### **AUTOEVALUACIÓN N° 5**

- **1. El principio de Arquímedes se cumple solamente para cuerpos sumergidos en líquidos.**
	- a) Verdadero
	- b) Falso
- **2. Se tienen dos esferas de igual peso y distinto radio sumergidas parcialmente en agua. En esta situación física se puede afirmar que la esfera de mayor radio flota más arriba que la de menor radio.**
	- a) Verdadero
	- b) Falso

#### **3. Una esfera de metal siempre se hunde en el agua.**

- a) Verdadero
- b) Falso
- **4. Un cuerpo flota con la mitad de su volumen sumergido, el empuje que ejerce el agua sobre el cuerpo es:**
	- a) La mitad del peso del cuerpo
	- b) Igual al peso del cuerpo
	- c) El doble del peso del cuerpo
	- d) Ninguna de las respuestas anteriores.

**5. Una esfera maciza de acero se sumerge en una piscina:**

- a) El empuje cuando está a 2m de profundidad es el doble de cuando está a 1m.
- b) El empuje es constante, no depende de la profundidad.
- c) El empuje disminuye con la profundidad.
- d) Ninguna de las respuestas anteriores.

#### **PROBLEMAS DE REFUERZO N° 5**

**1. Un cubo de madera de 10 cm de arista se sumerge en agua, calcula la fuerza resultante sobre el bloque y el porcentaje que permanecerá emergido una vez esté a flote. Datos: densidad de la madera 700 kg/m<sup>3</sup> .**

**2. Un bloque de madera de masa 1,8kg flota en agua con un 60% de su volumen sumergido. Determinar: a) La densidad de la madera. b) Que masa de acero hay que colocar sobre el bloque de madera para que este se sumerja completamente.**

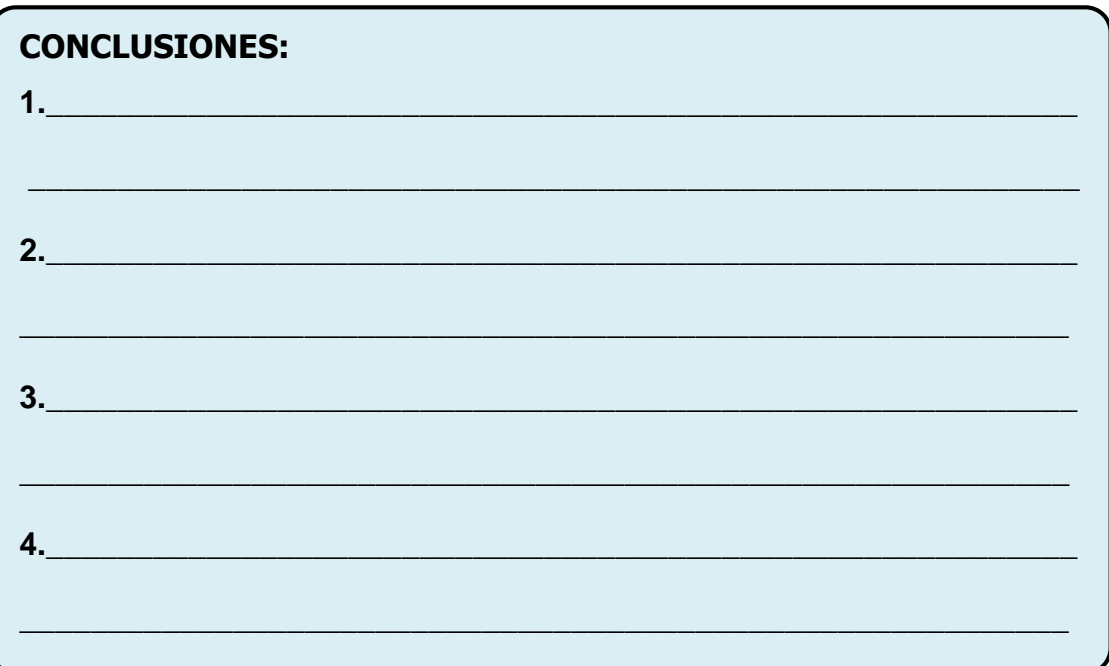

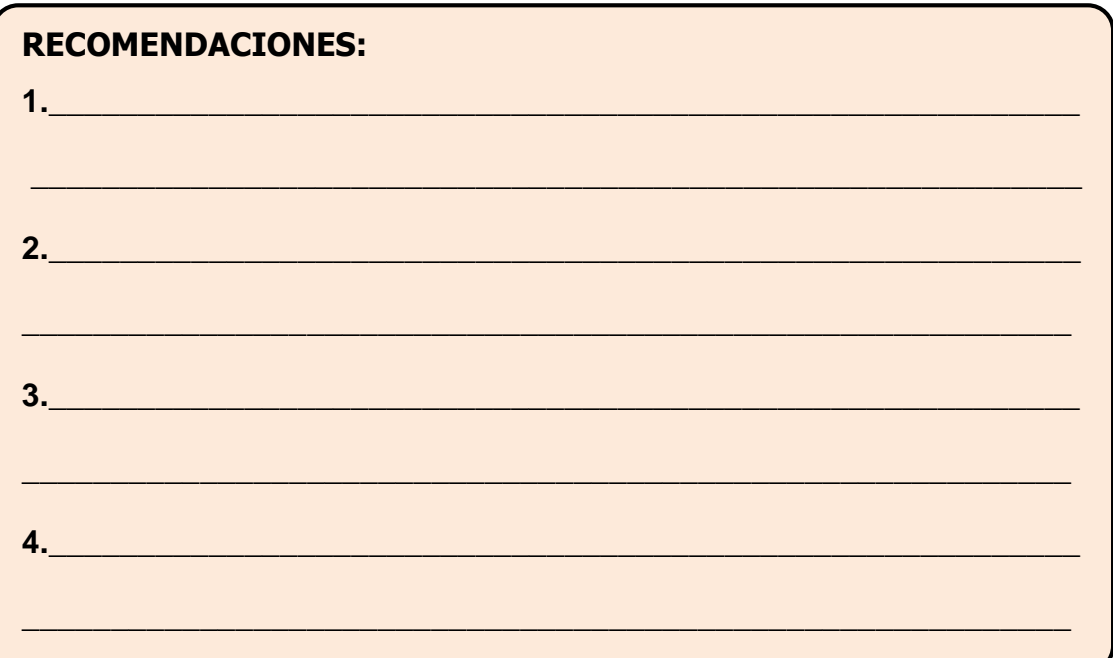

**BIBLIOGRAFÍA:** 

**FIRMA DEL ESTUDIANTE:** 

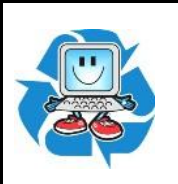

# <span id="page-45-0"></span>**PRÁCTICA VIRTUAL Nº 6: PRINCIPIO DE ARQUÍMEDES**

#### **OBJETIVO:**

Demostración del principio de Arquímedes.

**EQUIPO: Computador**

**SIMULADOR:** 

**NOMBRE: LABORATORIO VIRTUAL IBERCAJA**

**CREADO POR.: IBERCAJA**

**DISPONIBLE EN:** <http://www.ibercajalav.net/>

**FUNDAMENTO TEORICO**

El principio de Arquímedes afirma que todo cuerpo sumergido en un fluido experimenta un empuje vertical y hacia arriba igual al peso de fluido desalojado.

La explicación del principio de Arquímides consta de dos partes:

El estudio de las fuerzas sobre una porción de fluido en equilibrio con el resto del fluido.

La sustitución de dicha porción de fluido por un cuerpo sólido de la misma forma y dimensiones.

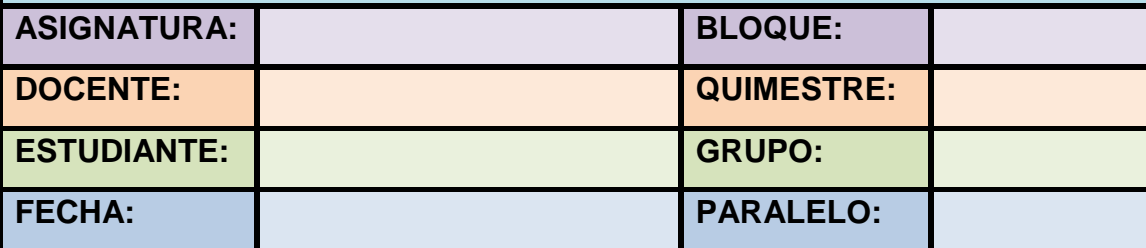

# **DESCRIPCIÓN DEL SIMULADOR**

El simulador que va a ser utilizado es creado por *IBERCAJAS*, cuando se ingresa a esta página web se debe elegir la opción *APLICACIONES DIDÁCTICAS.*

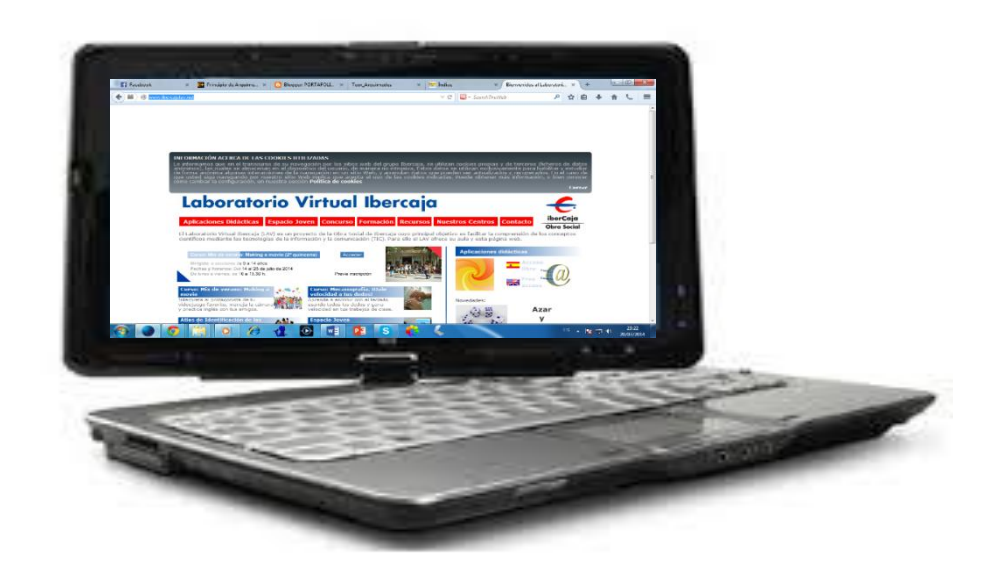

Fuente: Capturada del programa Ibercajas

Una vez ingresado APLICACIONES DIDÁCTICAS escoger HIDROSTATICA y dar a continuación dar un clic:

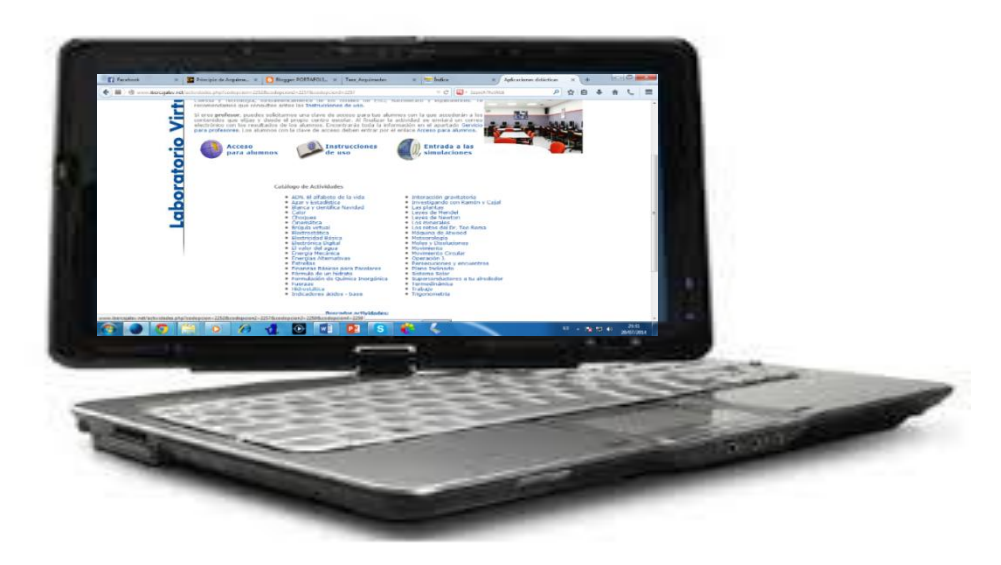

Inmediatamente se abre la siguiente ventana y dar clic encima de la opción que dice *pulsa aquí*.

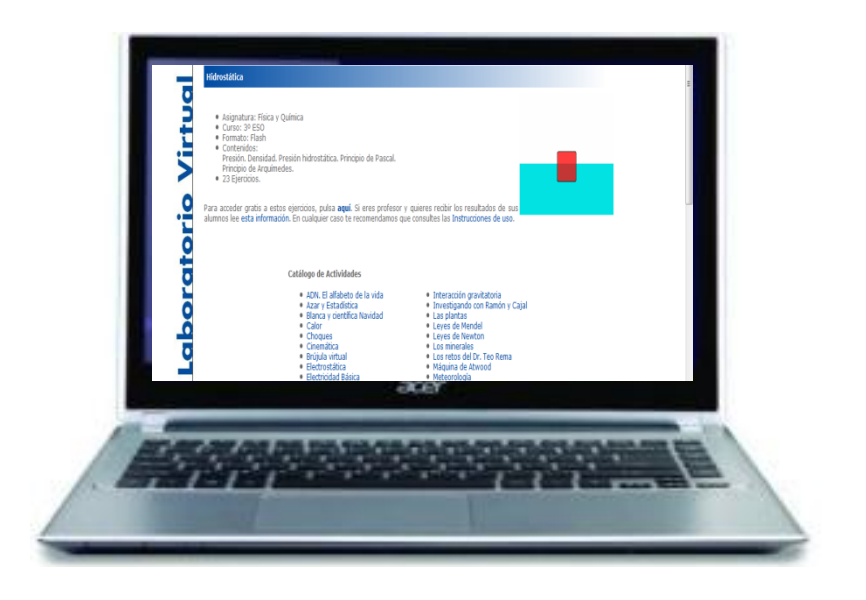

Fuente: Capturada del programa Ibercajas

Inmediatamente ingresa a otra ventana en la cual se puede observar una serie de actividades relacionadas con Hidrostática, para este caso se selecciona el *PRINCIPIO DE ARQUIMEDES*, y empiece a revisar las actividades que son 7 ejercicios en total.

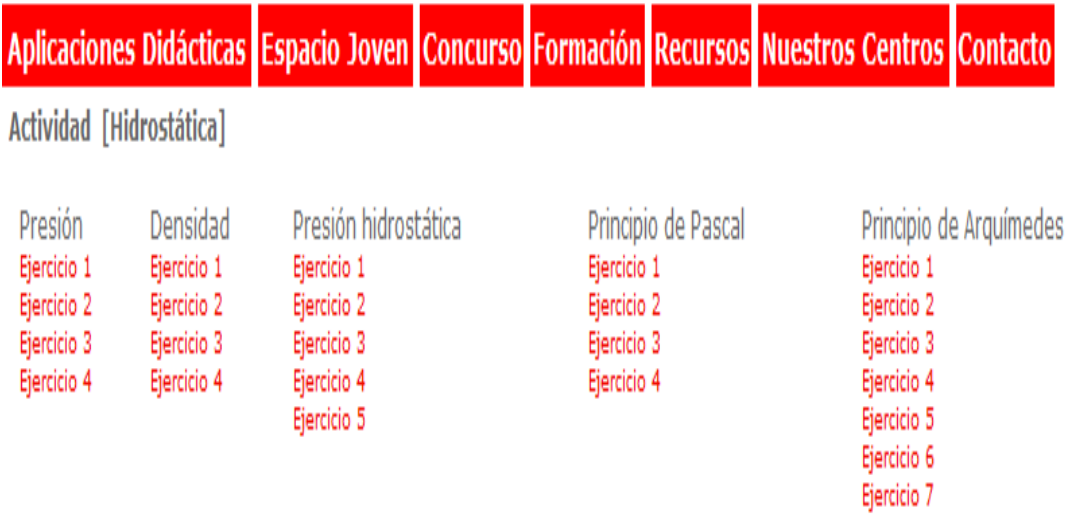

Este simulador tiene por objeto determinar la masa, el volumen y la densidad de un cuerpo; que sirven para hallar el peso neto y el peso específico del cuerpo escogido.

Cuando se ingresa a la aplicación se encuentra: en la parte central un recipiente que contiene un líquido de densidad irrelevante.

Para realizar el primer ejemplo se empieza la actividad uno dando clic en el icono que dice EJERCICIO 1.

A continuación se observara la siguiente información sobre el principio de Arquímedes:

Los iconos de la siguiente imagen representan:

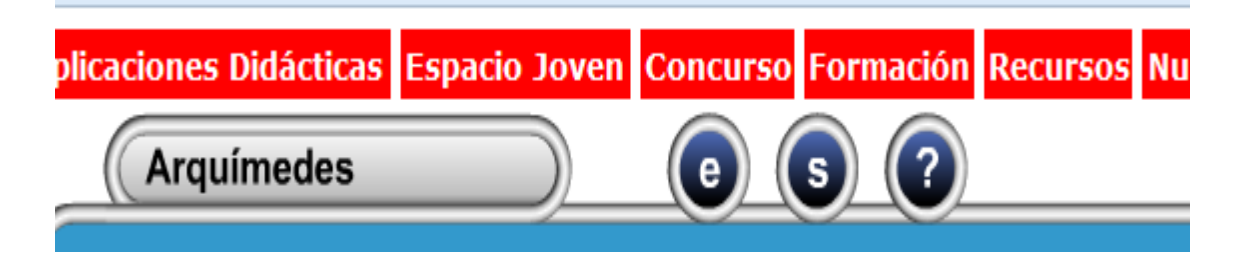

Fuente: Capturada del programa Ibercajas

Dando un clic en el icono **e** se muestra el enunciado escrito del ejercicio sobre el tema escogido.

Dando un clic en el icono **s** se muestra la simulación del ejercicio en cuestión para hacer la práctica virtual.

Dando un clic en el icono **?** se muestra en la pantalla una pregunta sobre el ejercicio simulado para responder.

# **DESARROLLO DE LA PRÁCTICA**

1. Para empezar la simulación, se da un clic en el *Ejercicio 1*, y se abre una ventana en la cual se puede modificar la densidad tanto del cuerpo como la del líquido, la densidad esta en las siguientes unidades  $kg/m^3$ 

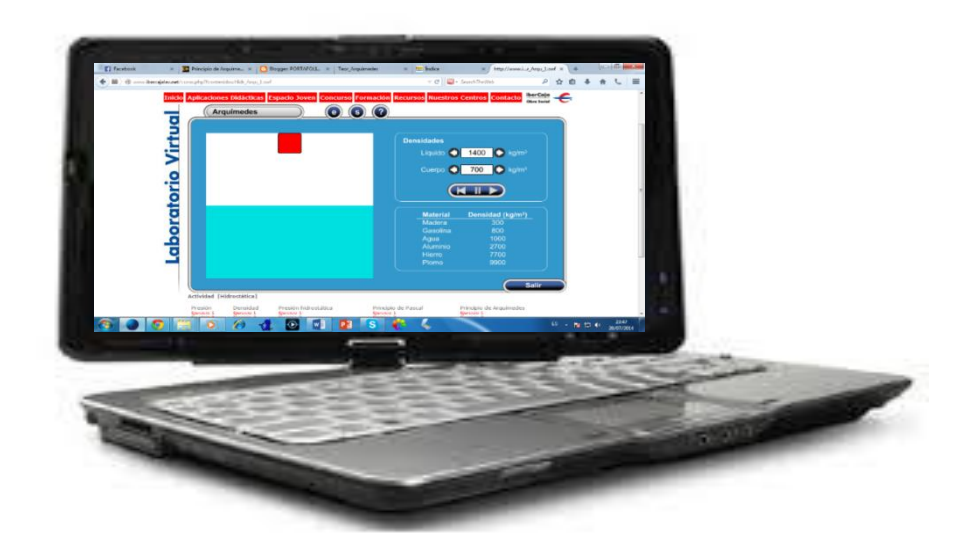

Fuente: Capturada del programa Ibercajas

2. Volver al inicio y dar un clic en el *Ejercicio 2*, y se abre una ventana donde se puede elegir el tipo de material del cuerpo.

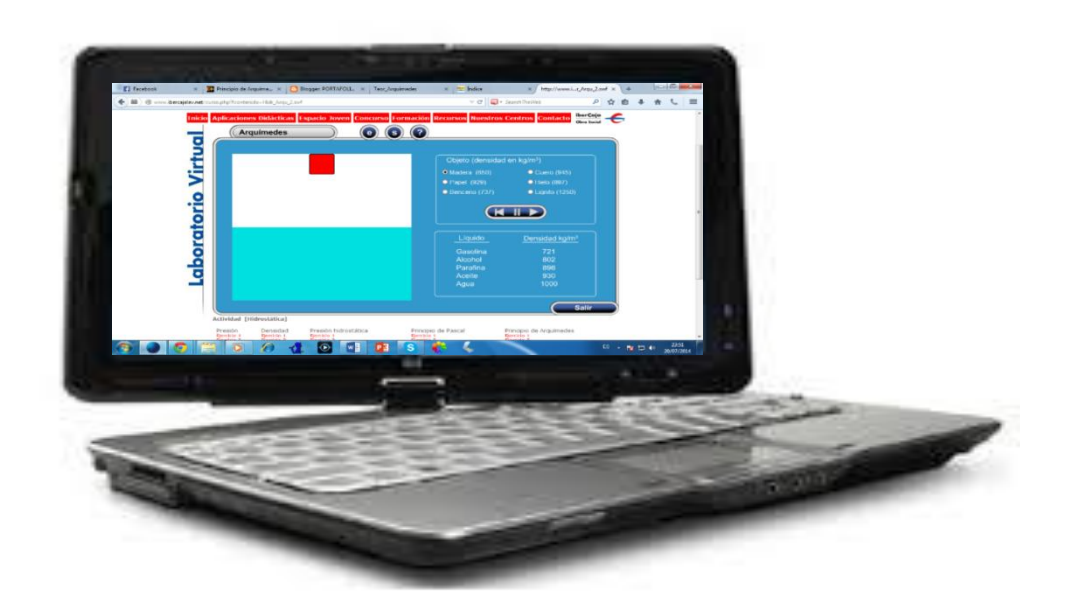

3. Retornar al inicio y dar un clic en el *Ejercicio 3*, y se abre una ventana en la cual se puede elegir el tamaño del objeto.

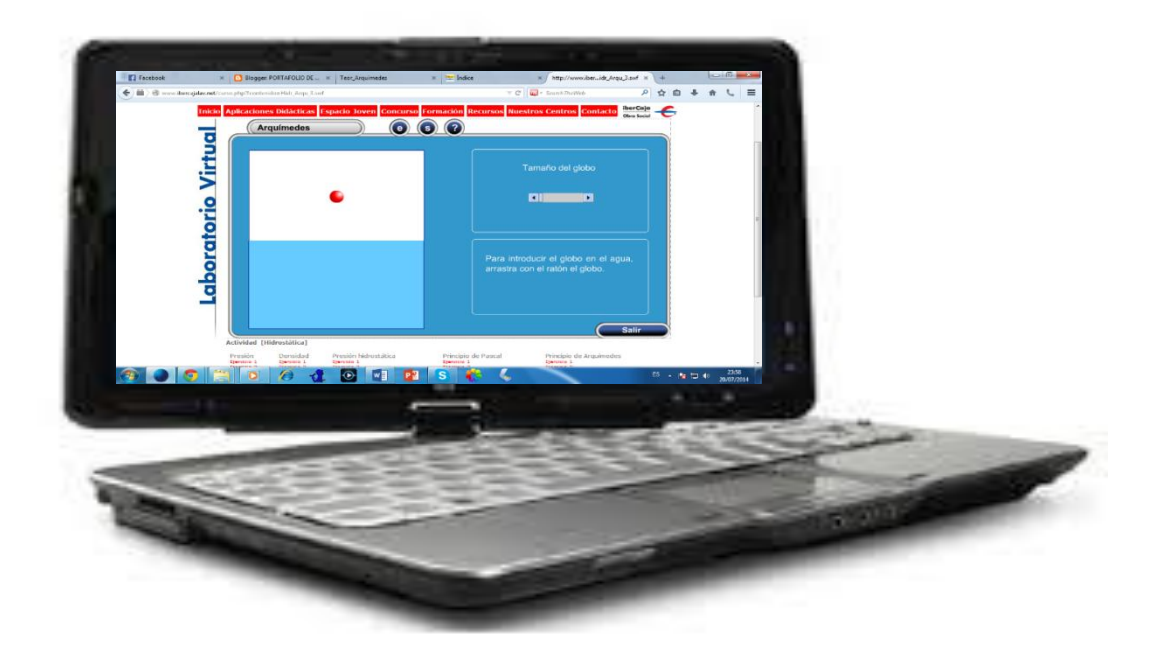

Fuente: Capturada del programa Ibercajas

4. Regresar al inicio y seleccionar el *Ejercicio 4*, y se muestra una ventana con la simulación virtual que dispone este laboratorio virtual.

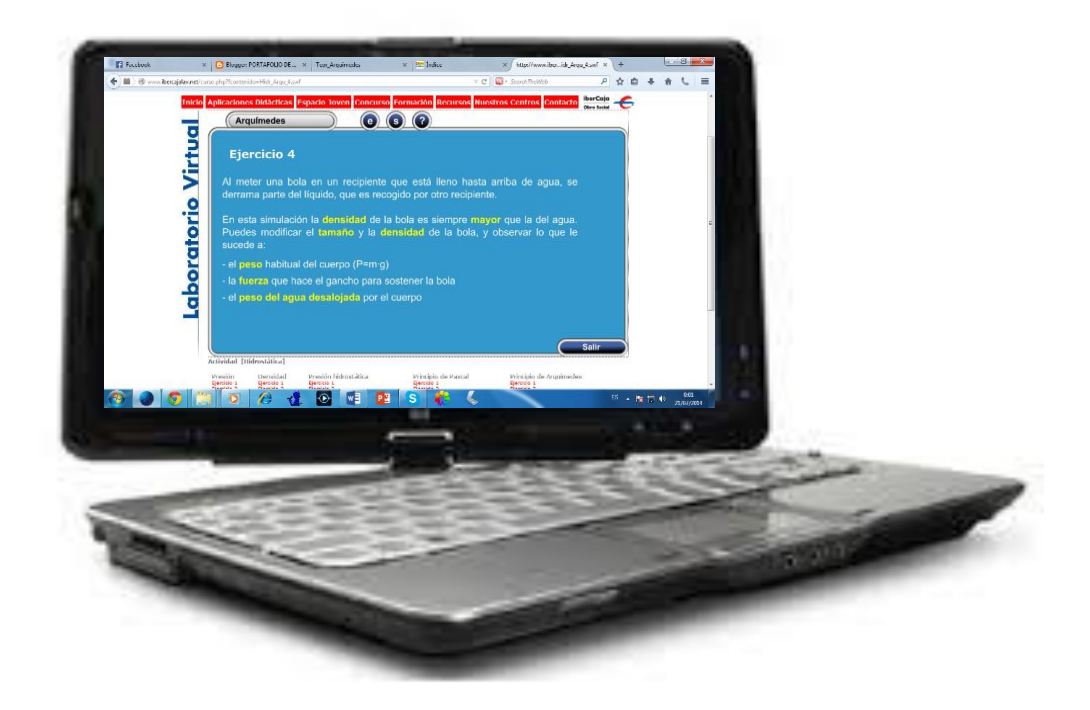

5. Leer el enunciado unas dos y hasta tres veces, para ingresar al simulador.

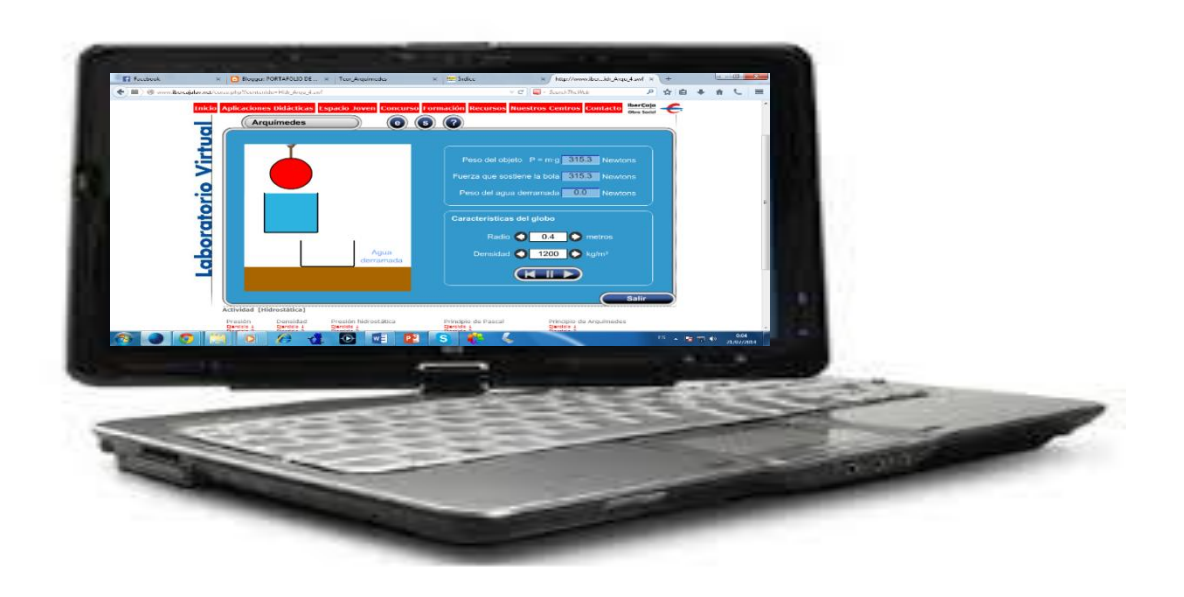

Fuente: Capturada del programa Ibercajas

6. Se abre una ventana en la cual se puede variar el radio de 0,1metros a 0,5 metros. Y la densidad de 1000 a 2000

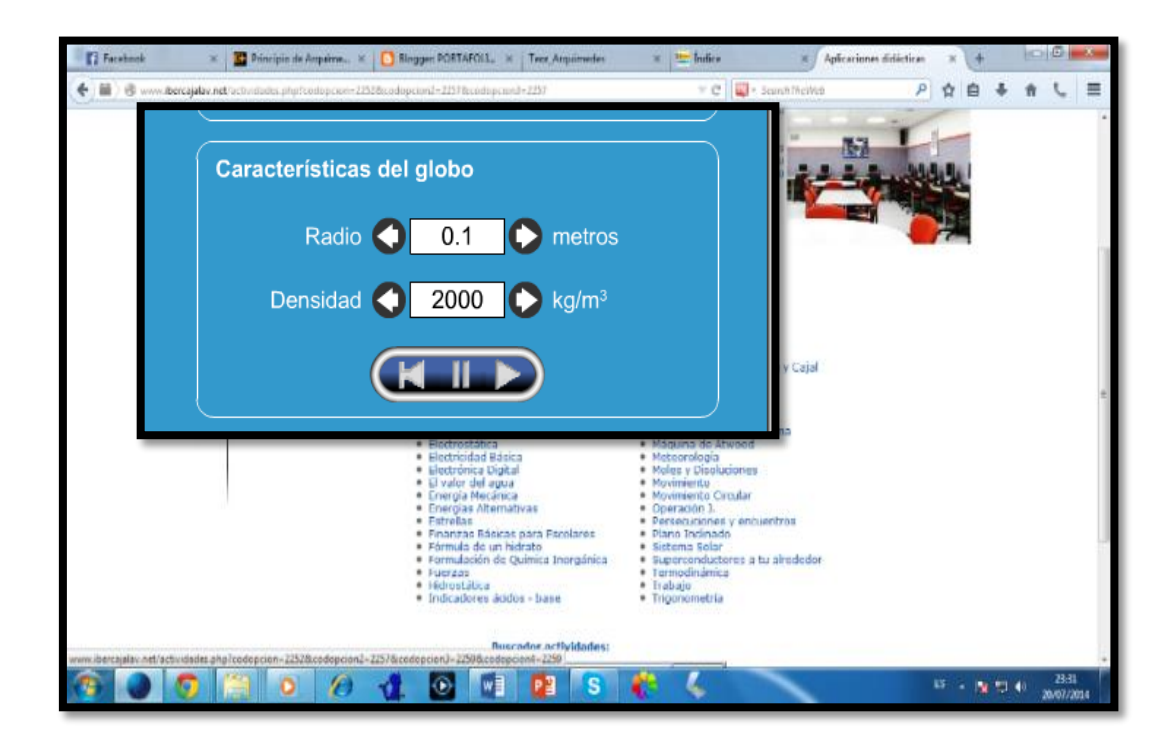

7. Arrancar la simulación haciendo uso de **CETED** y se puede observar con un radio de 0.1 metros no hay agua derramada.

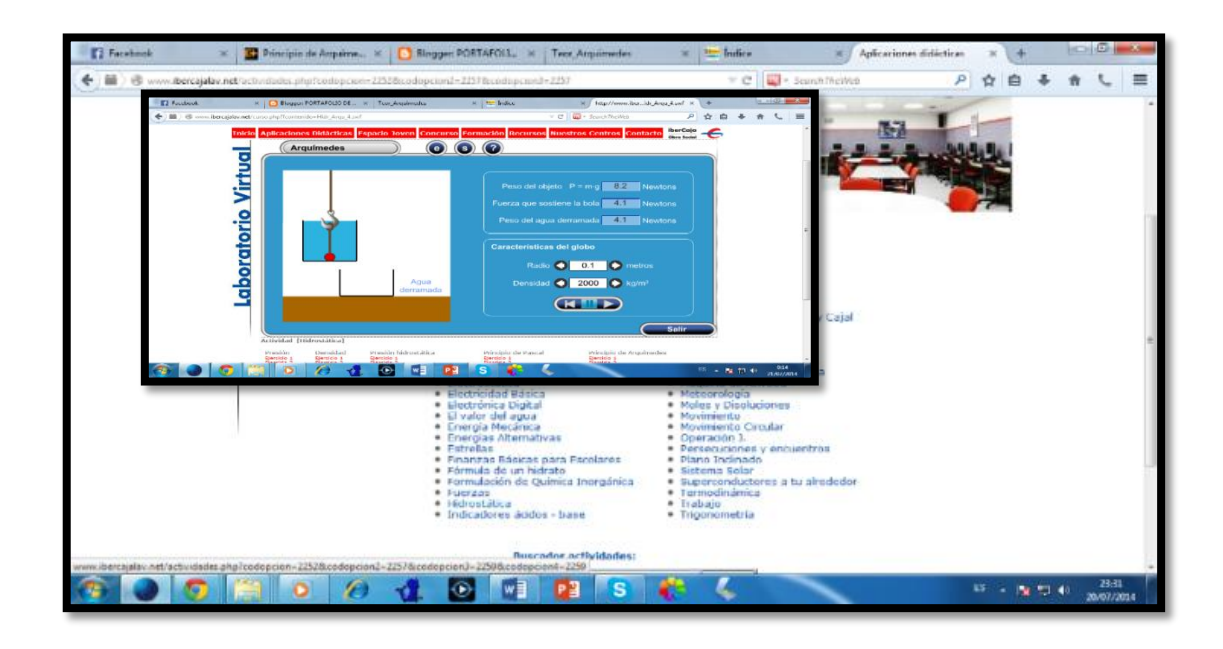

Fuente: Capturada del programa Ibercajas

8. Variar el radio de la esfera a 0.3 y se puede observar que ahora sí se derrama de agua. Y también se observa que el peso que derrama el agua es de 110,8 newtons.

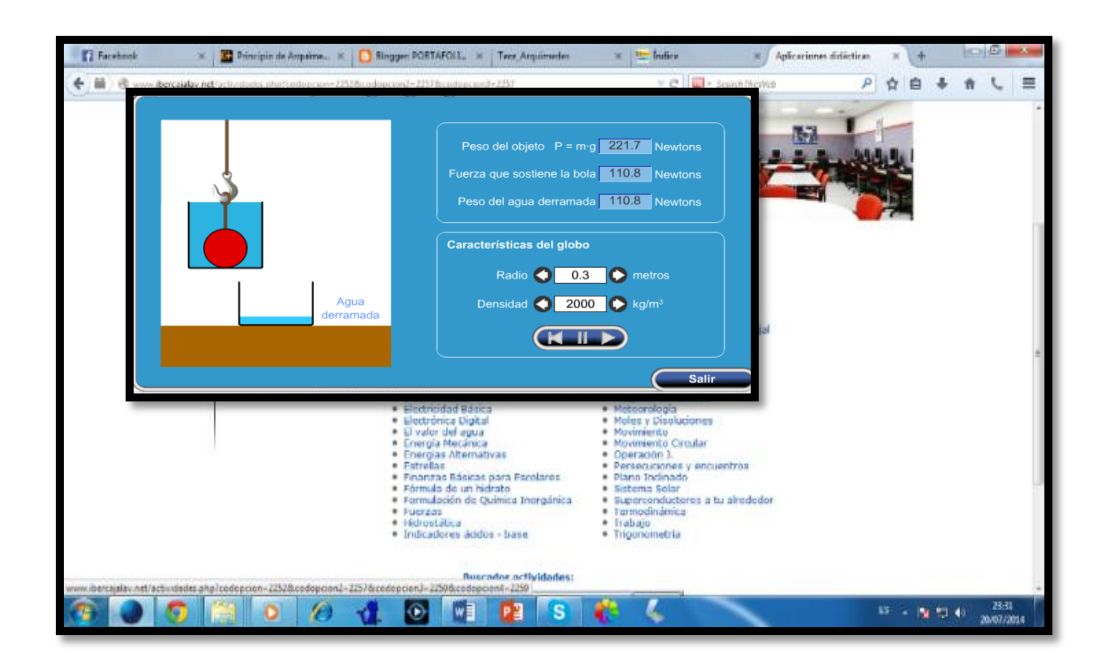

- 9. Continuar con la ejecución de la práctica variando el radio y la densidad y observar que a mayor radio de la esfera el derrame es mayor.
- 10.A continuación se procede a contestar la pregunta que plantea la actividad de esta simulación.

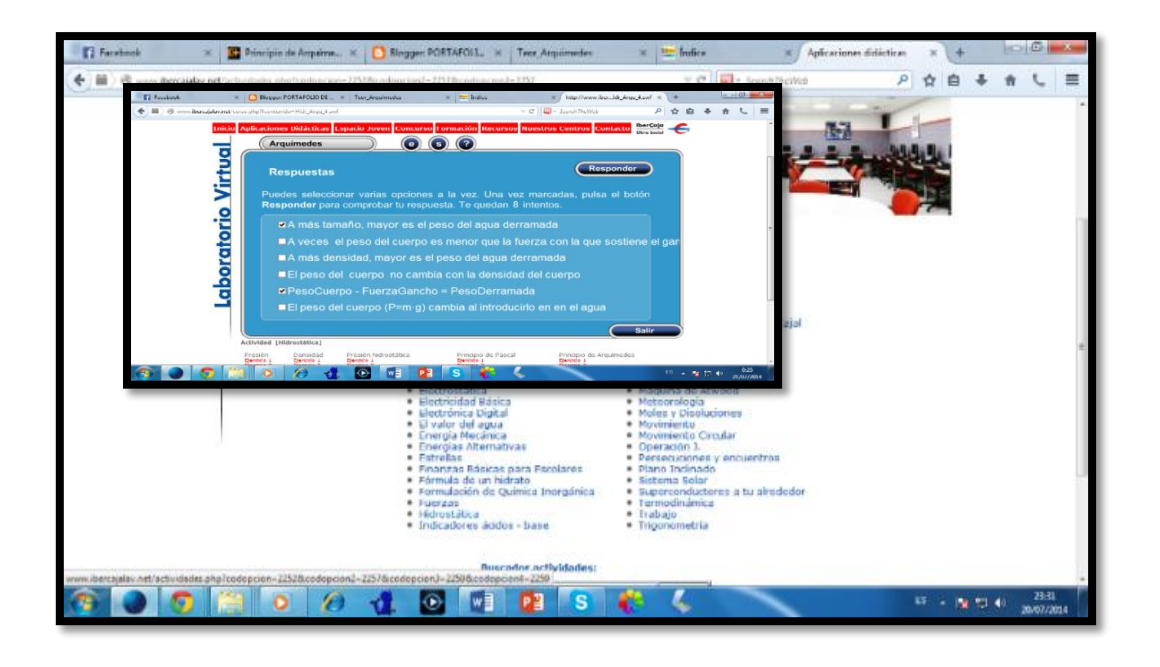

Fuente: Capturada del programa Ibercajas

11.Observa la calificación, si la respuesta esta correcta saldrá un cuadro como se muestra en la figura; si no se ha respondido correctamente, se dispone de 8 intentos para responder correctamente.

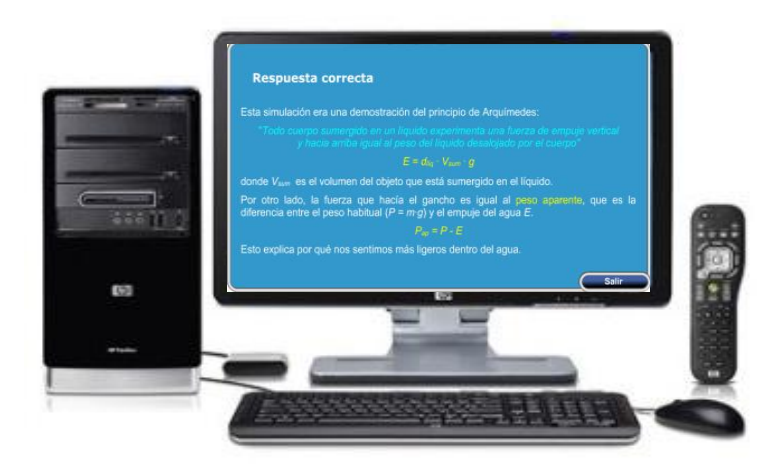

Fuente: http://www.ycomo.com/imageserverfolder/preguntas-antes-de-comprar-unacomputadora-de-escritorio.jpg

# **RESULTADOS DE LA PRÁCTICA**

**Complete las siguientes tablas con los datos que proporcione el simulador; hacer para todos los radios que permita el simulador.**

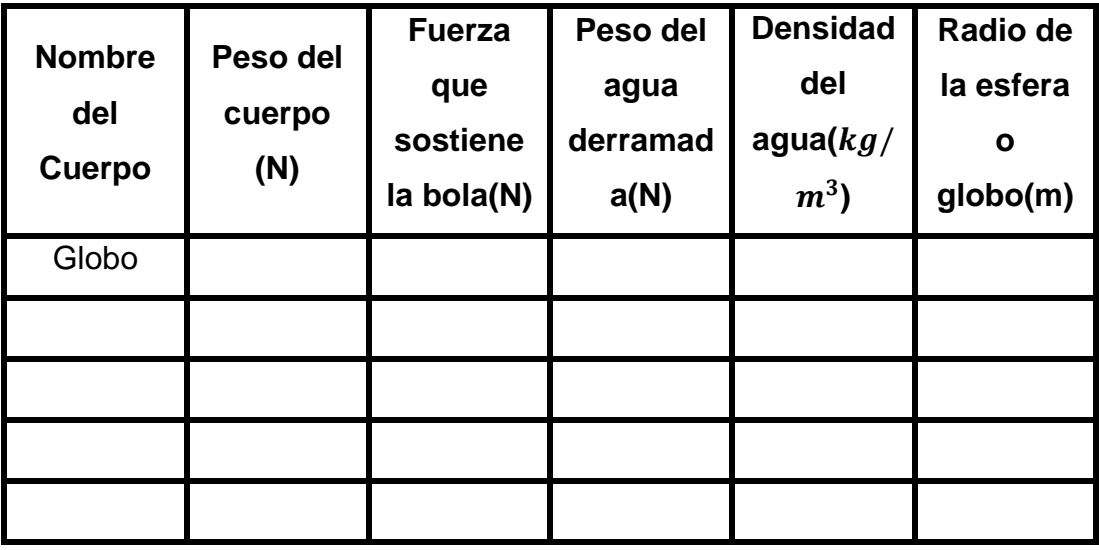

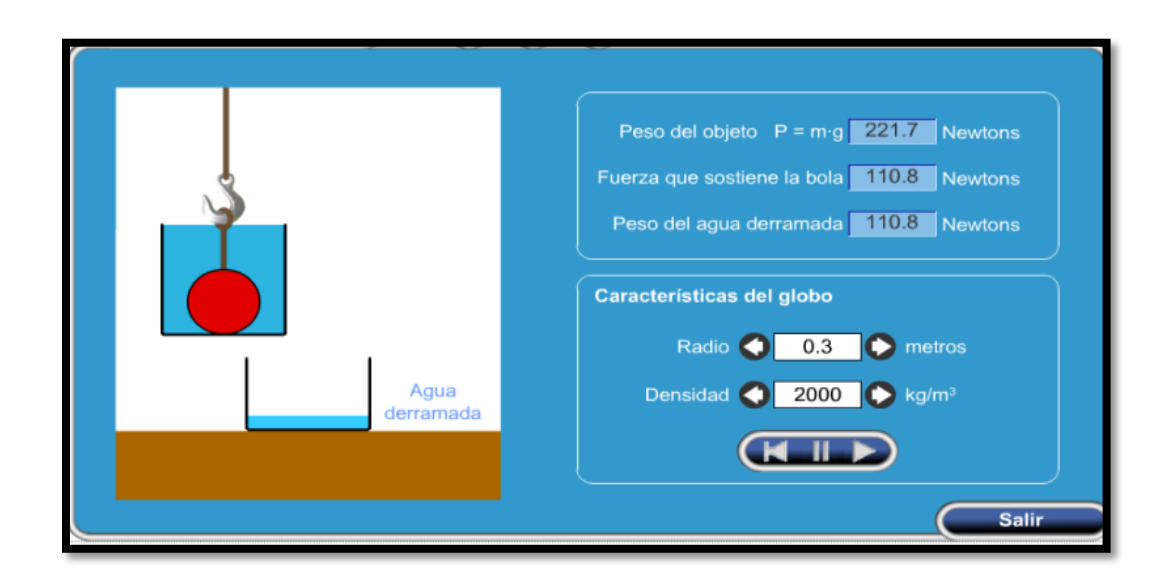

# **AUTOEVALUACIÓN N° 6**

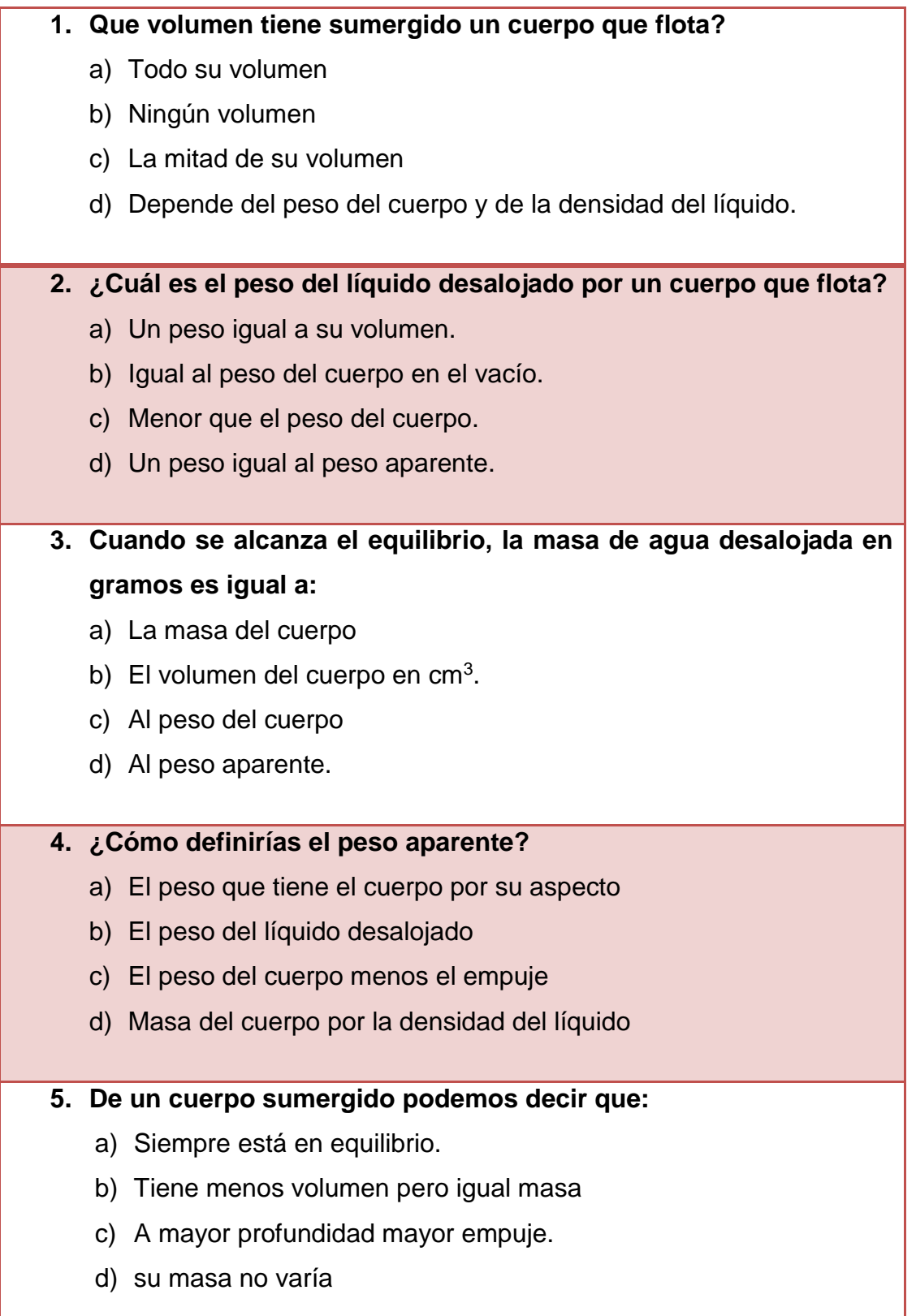

#### **PROBLEMAS DE REFUERZO N° 6**

**1. Un cuerpo de masa 20 kg flota sumergiendo 1/4 de su volumen ¿cuál es la relación entre las densidades del cuerpo y del líquido en el que flota?** a) El líquido es cuatro veces menos denso que el cuerpo b) Tienen igual densidad. c) El cuerpo tienen una densidad cuatro veces menor que la del líquido d) El cuerpo tiene una densidad 8 veces menor. **2. Una lancha de 300 kg de masa flota en el agua. Al subir a ella una persona de 70 kg de masa se hunde un poco más. ¿Cuántos** 

#### **litros desaloja?**

- a) Depende del volumen de la persona
- b) Entre 300litros y 70 litros
- c) 70 litros
- d) 370 litros

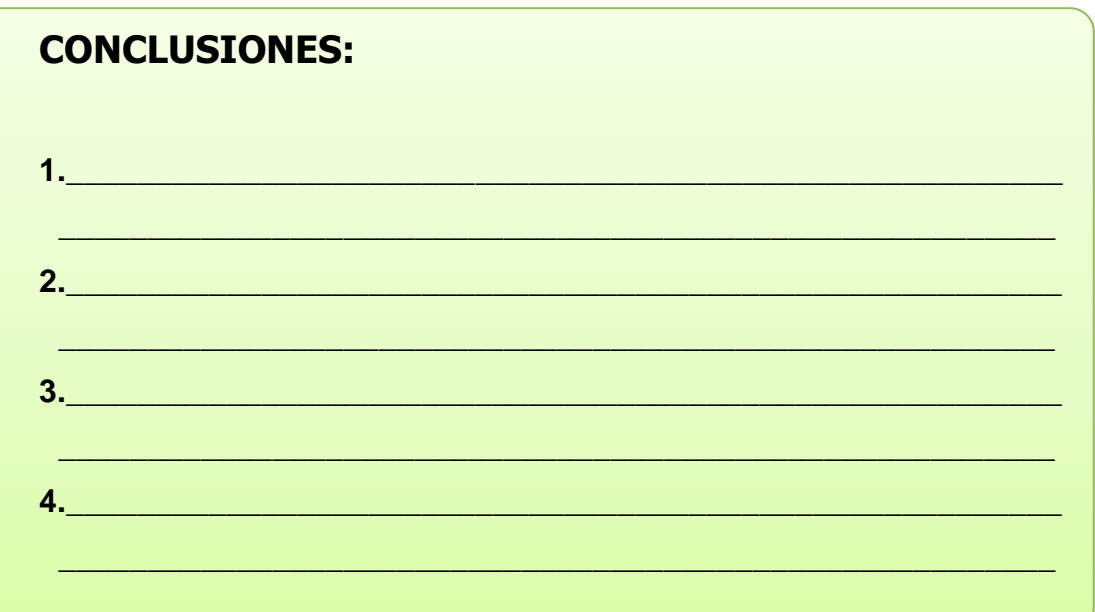

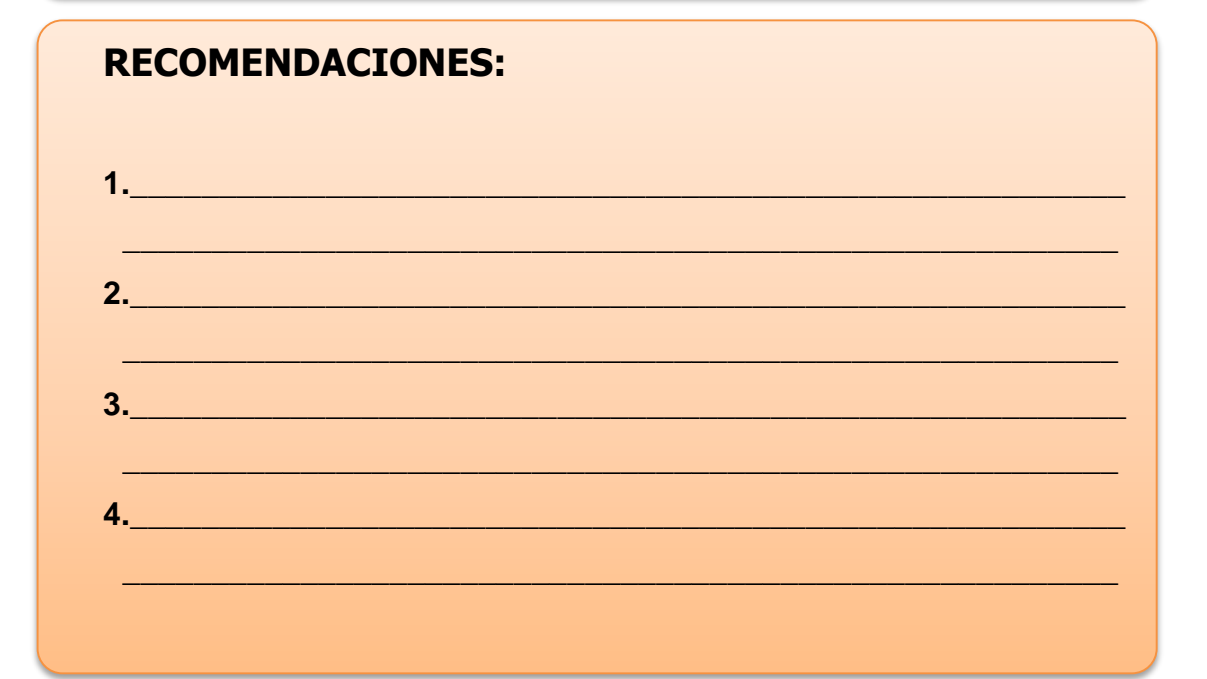

**BIBLIOGRAFÍA:** 

*FIRMA DEL ESTUDIANTE:* 

# **BIBLIOGRAFÍA**

- Blatt, F. (1991) Fundamentos de Física, Tercera edición. México.
- Cultural SA (2000). Guía del Docente, Edición MMVII España.
- Océano/CENTRUM. (2000) Enciclopedia de la pedagogía. Barcelona.
- Halliday & Resnick. (2009). Fundamentos de Física, Sexta edición, Volumen II
- Souza, Z. PCH de baixa (1999). Grupo de Trabajo sobre hidromecánica. 5a. reunión, IMFIA. Montevideo, Uruguay.
- Suárez C, H. (2001)"El Constructivismo En El Aprendizaje Académico." Anuario de la Universidad Internacional SEK.7: 149-54. DIALNET. Dialnet.
- Vallejo & Zambrano (1995). Física Vectorial, Segunda edición, Volumen I y II.
- Vallejo, P. (1999). Laboratorio de Física, Tercera edición, Volumen I.